# elo

# 사용 설명서

# Elo Touch Solutions Intel® 탑재 I-Series 3 터치 컴퓨터

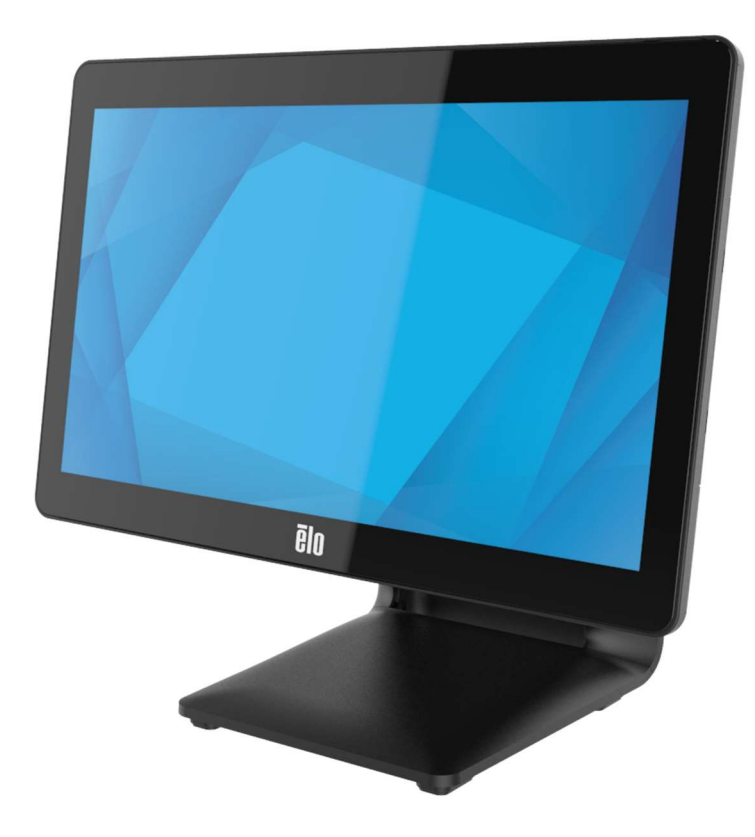

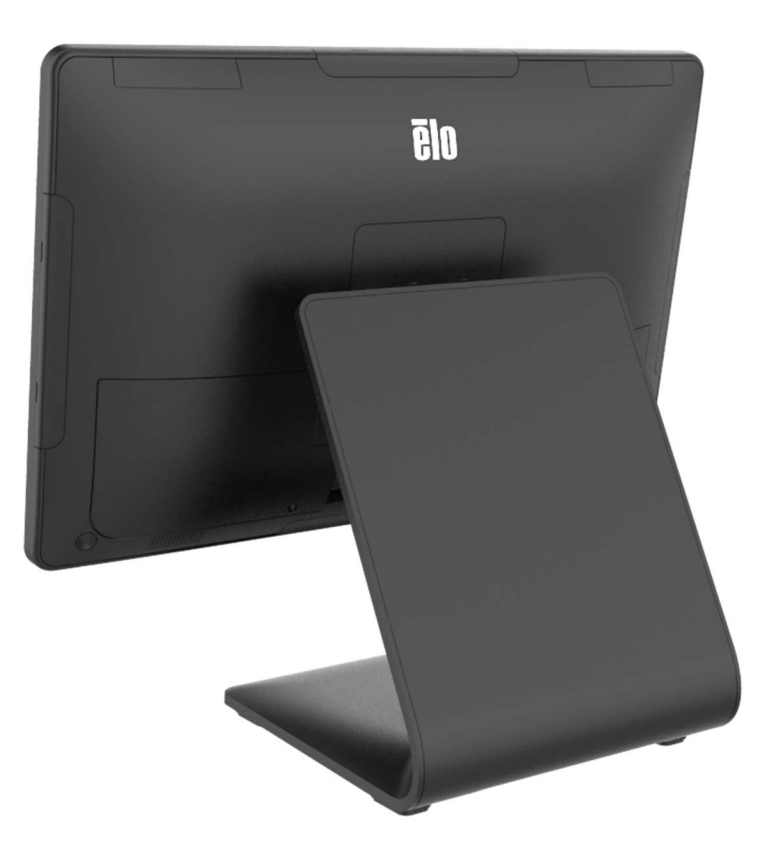

사용 설명서: Intel® 탑재 I-Series 3 UM600743 Rev A, 1/39 페이지

저작권 © 2023 Elo Touch Solutions, Inc. 모든 권리 보유.

이 설명서의 어떤 부분도 Elo Touch Solutions, Inc.의 사전 서면 허락 없이 전자적, 자기적, 광학적, 화학적, 수작업 또는 기타 방식을 포함하여 어떤 형식으로든 또는 어떤 수단에 의해서든 복제, 전송, 전사하거나, 검색 시스템에 저장하거나 어떤 언어 또는 컴퓨터 언어로 번역할 수 없습니다.

책임의 한계

이 설명서의 내용은 예고 없이 변경될 수 있습니다. Elo Touch Solutions, Inc.와 그 계열사("Elo"로 총칭)는 이 설명서의 내용과 관련하여 어떤 진술이나 보증도 하지 않으며, 상업성 또는 특정 목적 적합성에 대한 묵시적 보증을 특정적으로 부인합니다. Elo 는 본 설명서를 개정하고 그 내용을 수시로 변경할 권리를 보유하되 Elo 가 그러한 개정 또는 변경을 어떤 사람에게도 통지할 의무는 없습니다.

상표권 고지

Elo, Elo (로고), Elo Touch, Elo Touch Solutions, TouchPro 는 Elo 및 그 계열사의 상표입니다. Windows 는 Microsoft Corporation 의 상표입니다.

# 목차

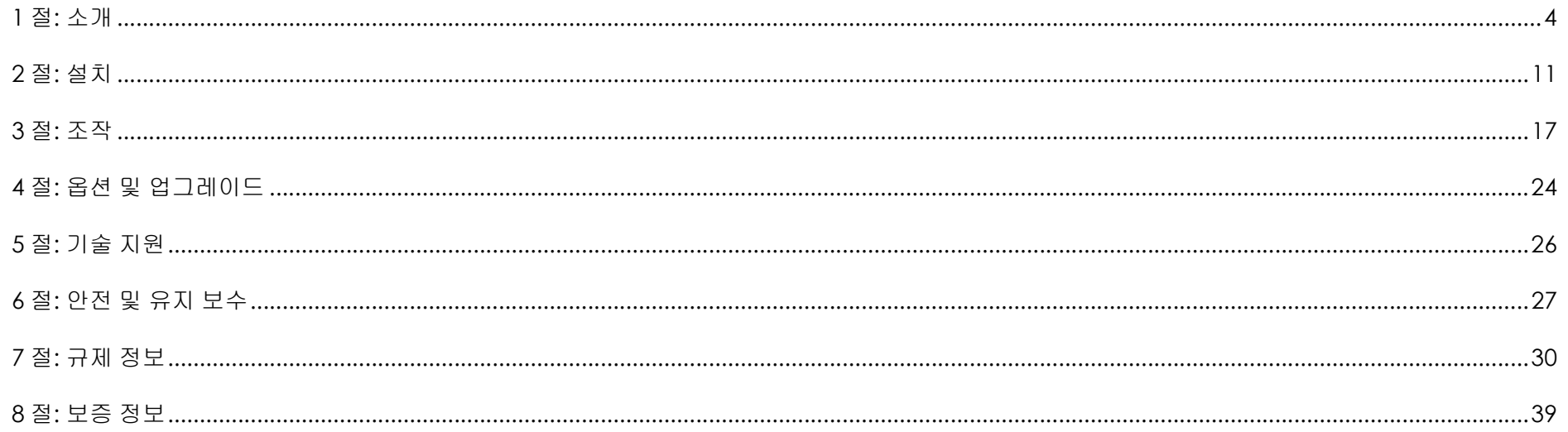

# 1 절: 소개

### 제품 설명

여러 모로 유용한 Intel® 시스템 탑재 I-Series 3 은 현대 미학과 모듈식 유연성, 사용 등급 안정성이 통합되어 있습니다. 매장에 맞게 특별히 제작된 Intel® 탑재 I-Series 3 는 15" 4:3, 17" 5:4, 15.6" 16:9 FHD, 21.5" 16:9 FHD, 그리고 23.8" 16:9 FHD 의 다양한 터치스크린 디스플레이 크기를 제공하며 Intel 의 12 세대 Alder Lake-PS SoC Celeron, i3, i5 및 i7 Core 프로세서 중에 선택할 수 있습니다. 모든 모델에 최대 시스템 보안 및 관리 효율성을 위해 TPM 2.0 및 i5/i7 모델 지원 VPRO 가 포함되어 있습니다. 모든 모델이 Customer-Facing 디스플레이, 카드 리더, 프린터, 금전 등록기, 바코드 스캐너, 저울 등 다양한 응용 분야에서 주변장치를 유연하게 연결할 수 있기 때문에 Intel® 탑재 I-Series 3 를 이러한 모든 응용 분야에서 사용할 수 있습니다. 즉 기존의 POS 부터 셀프 서비스 응용 분야에 이르기까지 광범위하게 사용할 수 있습니다. Intel® 탑재 I-Series 3 은 지속적인 공공 용도를 견디는 데 필요한 내구성을 제공하며 Elo 의 표준 3 년 보증으로 이를 보증합니다.

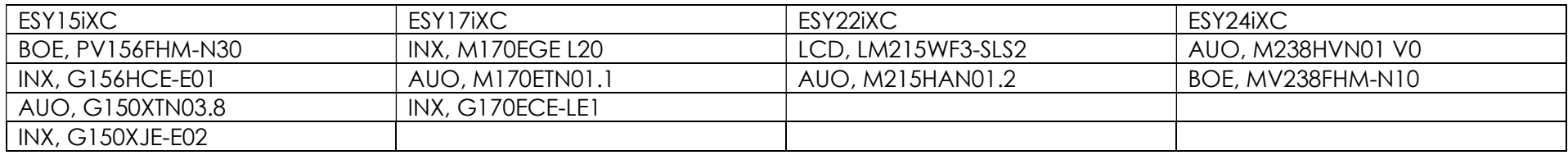

### 주의사항

장치의 수명을 최대한 연장하고 사용자의 안전을 지키려면 이 사용 설명서에서 권장하는 모든 경고사항, 주의사항 및 유지 보수 팁을 따르십시오. 안전에 관한 자세한 내용은 6 장을 참조하십시오.

이 설명서에는 Intel® 탑재 i-Series 3 터치 컴퓨터의 올바른 설치와 유지관리에 관한 중요한 정보가 들어있습니다. 장치를 설치해서 전원을 켜기 전에 이 설명서를 진지하고 꼼꼼하게 읽어보십시오

Intel® 탑재 I-Series 3(스탠드 포함) 레이아웃 아래에 표시된 모델은 15.6" 모델입니다.

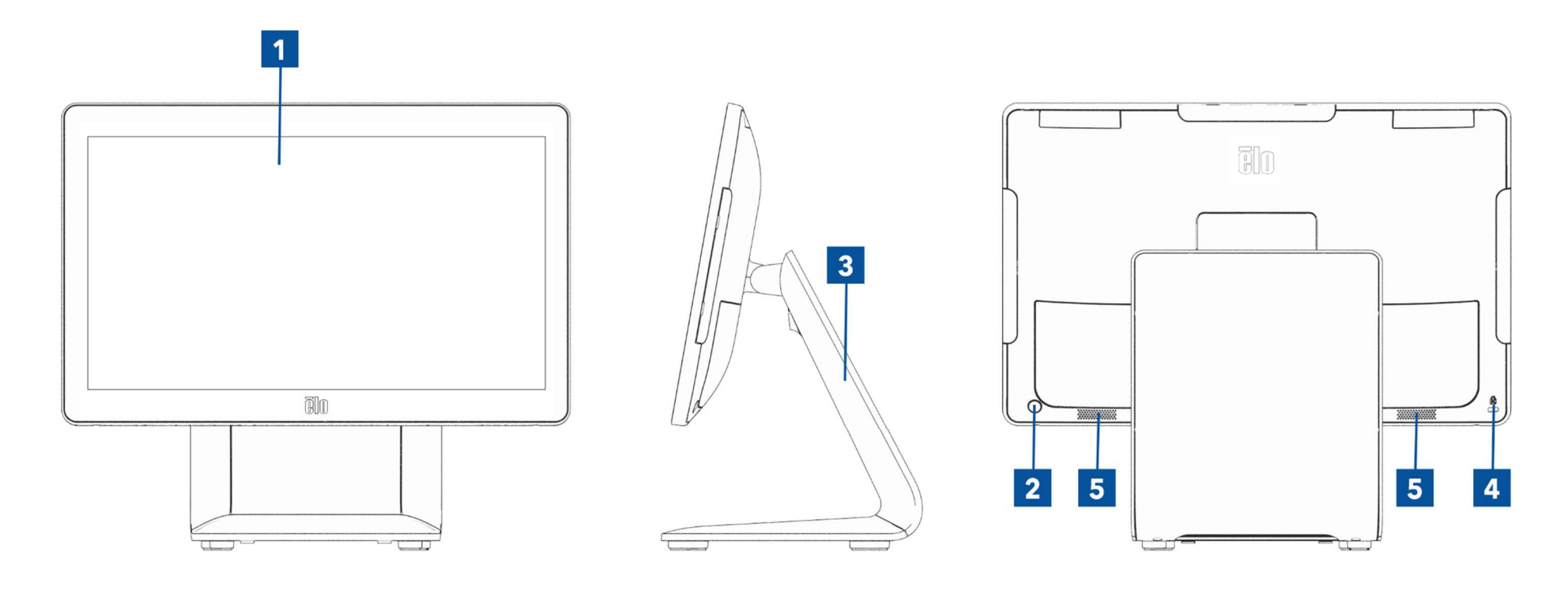

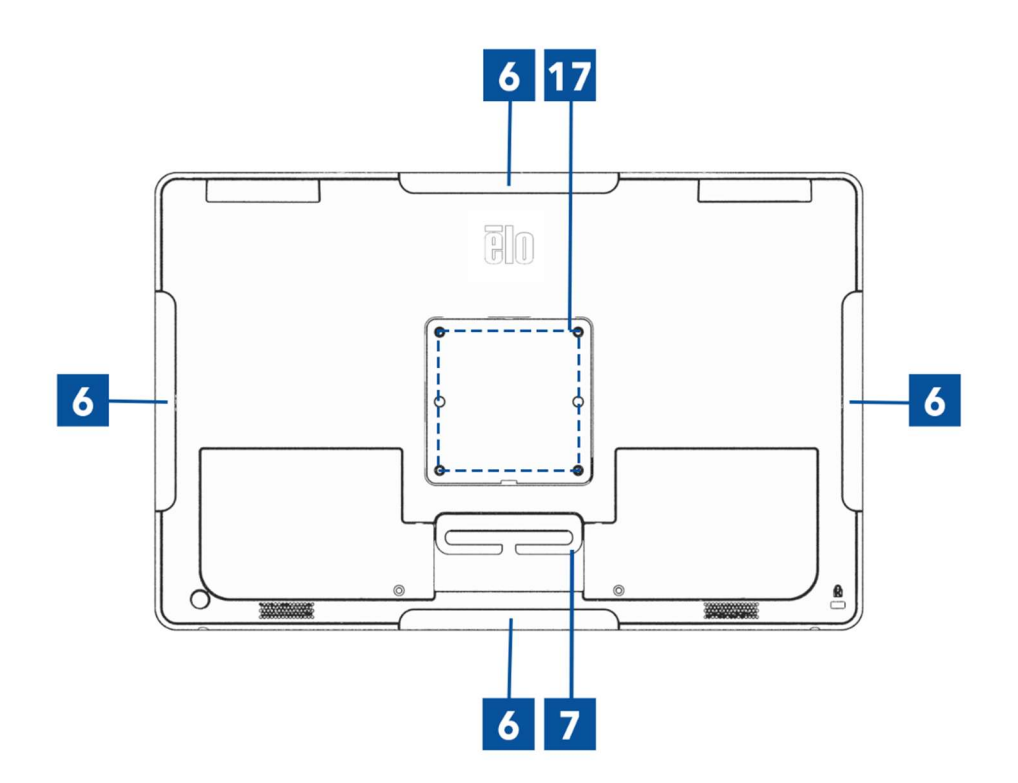

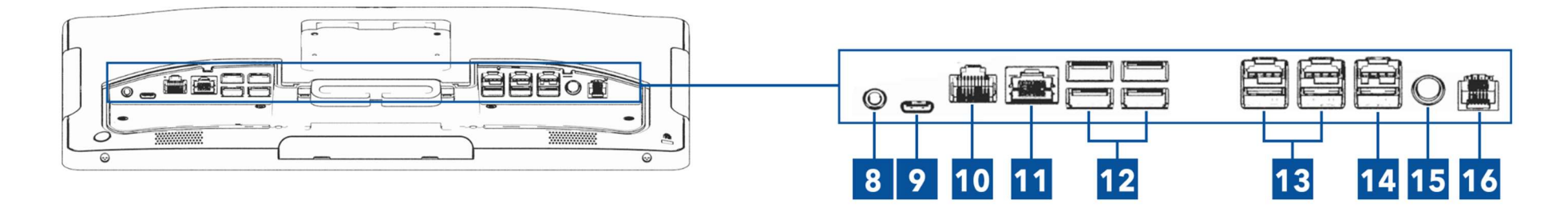

Intel® 탑재 I-Series 3(스탠드 제외) 레이아웃 아래에 표시된 모델은 15.6" 모델입니다.

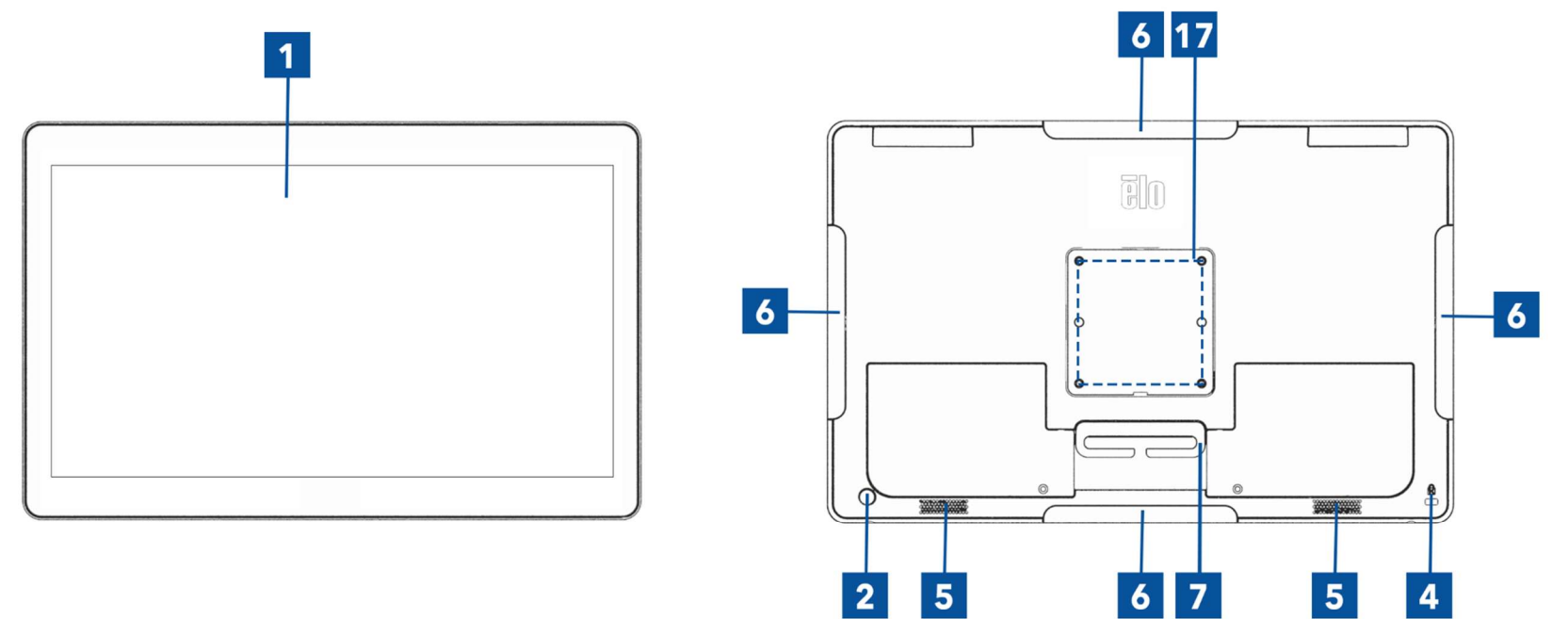

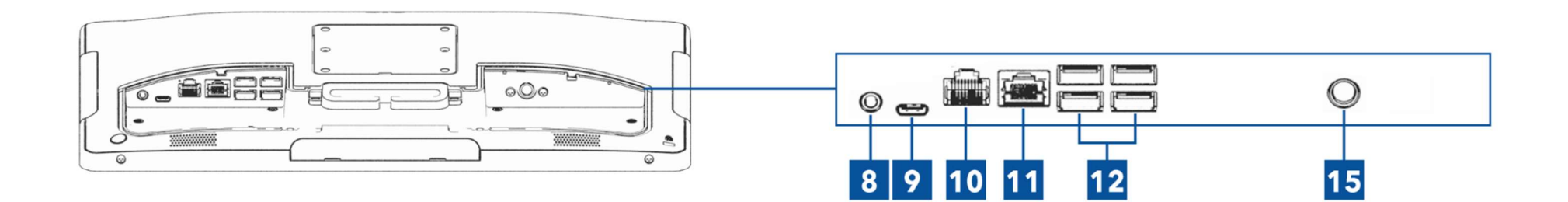

 $\overline{4}$ 

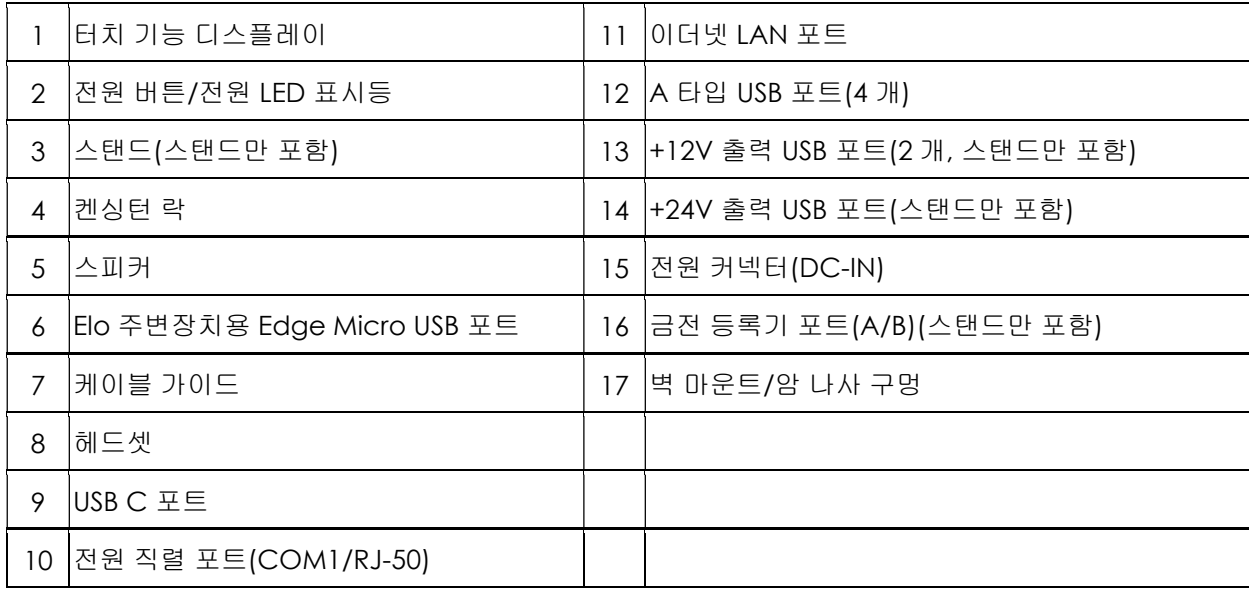

### 1. 터치 기능 디스플레이

이 모델에는 다음과 같은 터치 기술이 적용되었습니다.

- TouchPro, PCAP(투사 정전용량형)

### 2. 전원 버튼/전원 LED 표시등

전원 버튼을 눌러서 터치 컴퓨터 시스템을 켜거나 끌 수 있습니다. 전원 표시 LED 는 터치 컴퓨터의 상태를 보여줍니다. 자세한 내용은 3 절을 참조하십시오.

### 3. 스탠드

스탠드는 터치 컴퓨터 시스템을 지원하는 견고한 디자인을 갖추고 있습니다.

### 4. 켄싱턴 락

켄싱턴 락은 원하는 장착 위치에 데스크톱으로 고정할 수 있는 표준 도난 방지 메커니즘입니다. 켄싱턴 케이블 락은 제공품목이 아닙니다.

### 5. 스피커

통합되어 있는 2W 출력 스피커 2 대가 재생을 위한 오디오 출력을 제공합니다.

### 6. Edge Micro USB 포트(액세서리 키트 - 연결)

터치 컴퓨터 시스템의 네 가장자리에는 옵션인 주변장치를 장착할 수 있는 USB 포트가 있습니다. IP 주변장치 요구사항에 맞는 가장자리에 주변장치를 장착해서 고정할 수 있습니다.

### 7. 케이블 가이드

시스템에는 통합된 케이블 관리 핑거가 있어 케이블 라우팅을 개선해 줍니다. 포함된 케이블 타이와 함께 사용할 수 있는 두 개의 구멍도 제공됩니다.

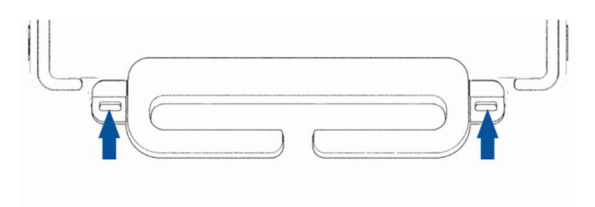

### 8. 헤드셋

오디오 포트는 헤드셋과 마이크 연결용입니다.

### 9. C 타입 USB 포트

C 타입 USB 포트로 기타 C 타입 호환 장치를 연결할 수 있습니다(최대 27W).

### 10. +12V 출력 직렬 포트(COM/RJ-50)

직렬 포트는 RJ-50 인터페이스 연결을 위한 RS-232 사양입니다. 기본 12V 는 비활성화되며, 설정은 BIOS 설정 → 고급 → RJ50 COM 전원 제어에서 조정할 수 있습니다.

### 11. 이더넷 LAN 포트

터치 컴퓨터 시스템 이더넷 LAN 포트는 최대 1Gbps 의 네트워킹 속도의 성능을 갖추고 있습니다.

### 12. USB 3.2 Gen 1×1 포트

표준 초고속 + USB 3.2 Gen 1×1(5Gbit/s) 포트 4 개는 터치 컴퓨터 시스템 뒷면에 있습니다.

### 13. +12V 출력 USB 포트

+12V 출력의 USB 포트의 최대 정격 출력은 1.5 Amp 에서 +12V 로 제한되어 있습니다.

### 14. +24V 출력 USB 포트

+24V 출력의 USB 포트 사양은 모든 터치 컴퓨터 시스템에 맞게 설계되었습니다. +24V 출력의 USB 포트의 최대 정격 출력은 2.3 Amp 에서 +24V 로 제한되어 있습니다. 특별한 상황에서는 시스템이 100 % 로딩되고 24V 출력 USB 포트를 제외한 모든 I/O 포트가 각 포트의 최대 전력 부하로 연결되어 있을 때는 24V 주변장치용 외부 전원 어댑터를 사용하십시오(24V 출력 USB 포트에는 사용하지 마십시오).

전체 주변장치 전력 소비량이 다음을 초과하지 않는지 확인하십시오(시스템이 POS 응용 분야에 일반적이지 않은 최대 전력 소비로 실행된다고 가정할 경우).

a. ESY15i2C 의 경우 146W, ESY17i2C 의 경우 147W, ESY22i2C 의 경우 141W, ESY24i2C 의 경우 140W 를 초과하지 마십시오.

b. ESY15i3C 의 경우 131W, ESY17i3C 의 경우 133W, ESY22i3C 의 경우 120W, ESY24i3C 의 경우 128W 를 초과하지 마십시오.

c. ESY15i5C 의 경우 130W, ESY17i5C 의 경우 130W, ESY22i5C 의 경우 123W, ESY24i5C 의 경우 124W 를 초과하지 마십시오.

d. ESY15i7C 의 경우 130W, ESY17i7C 의 경우 126W, ESY22i7C 의 경우 124W 를 초과하지 마십시오.

### 15. 전원 커넥터(DC-IN)

터치 컴퓨터에 전원을 공급하려면 AC/DC 전원 어댑터 키트의 DC 커넥터를 장치의 전원 연결부에 끼우면 됩니다. 참고: DC 플러그를 스탠드 모듈에서 분리해야 할 경우, 아래 그림과 같이 플러그를 잡고 조심해서 제거하십시오.

### 16. 금전 등록기용 포트(A/B)

기본 금전 등록기용 포트는 RJ-12 인터페이스 디자인으로서, +12V 와 +24V 출력이 있습니다. 기본 설정은 +24V 이며, 설정은 BIOS 설정 → 고급 → 금전 등록기 전원 제어에서 조정할 수 있습니다.

### 금전 등록기용 포트 PIN 할당

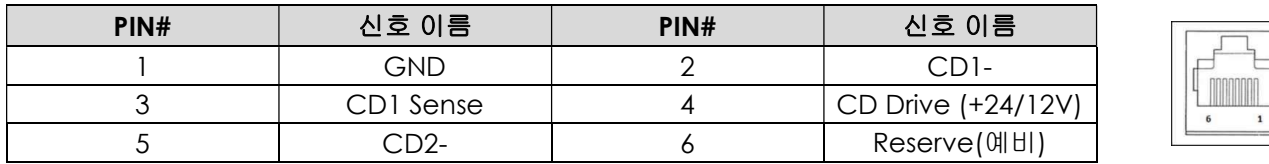

### 17. VESA 마운트

M4 나사용 구멍 4 개짜리 75 x 75mm 장착 패턴 쪽이 15"/15.6" 터치 컴퓨터 시스템 뒷면에 있습니다.

M4 나사용 구멍 4 개짜리 100 x 100mm 장착 패턴 쪽이 17"/21.5"/23.8"터치 컴퓨터 시스템 뒷면에 있습니다. VESA FDMI-규격 카운팅은 다음과 같이 코드화됩니다. VESA MIS-D, C

# 2 절: 설치

### 터치 컴퓨터 포장 내용물

포장 상자를 열고 다음 품목이 들어있는지 확인하십시오.

- Intel® 탑재 I-Series 3 터치 컴퓨터
- 미국/캐나다 전원 케이블
- 유럽 전원 케이블
- +24V 전원 어댑터
- RJ50 과 RS232 를 연결하는 직렬 케이블
- 빠른 설치 가이드
- 나사, M4X12, 팬 헤드 (스탠드 제외만, VESA 장착용)
- 나사, M4x20, 플랫 헤드 (스탠드 포함만, CFD 장착용)
- 케이블 타이
- CFD 뒷면 커버 (스탠드 포함만, CFD 장착용)

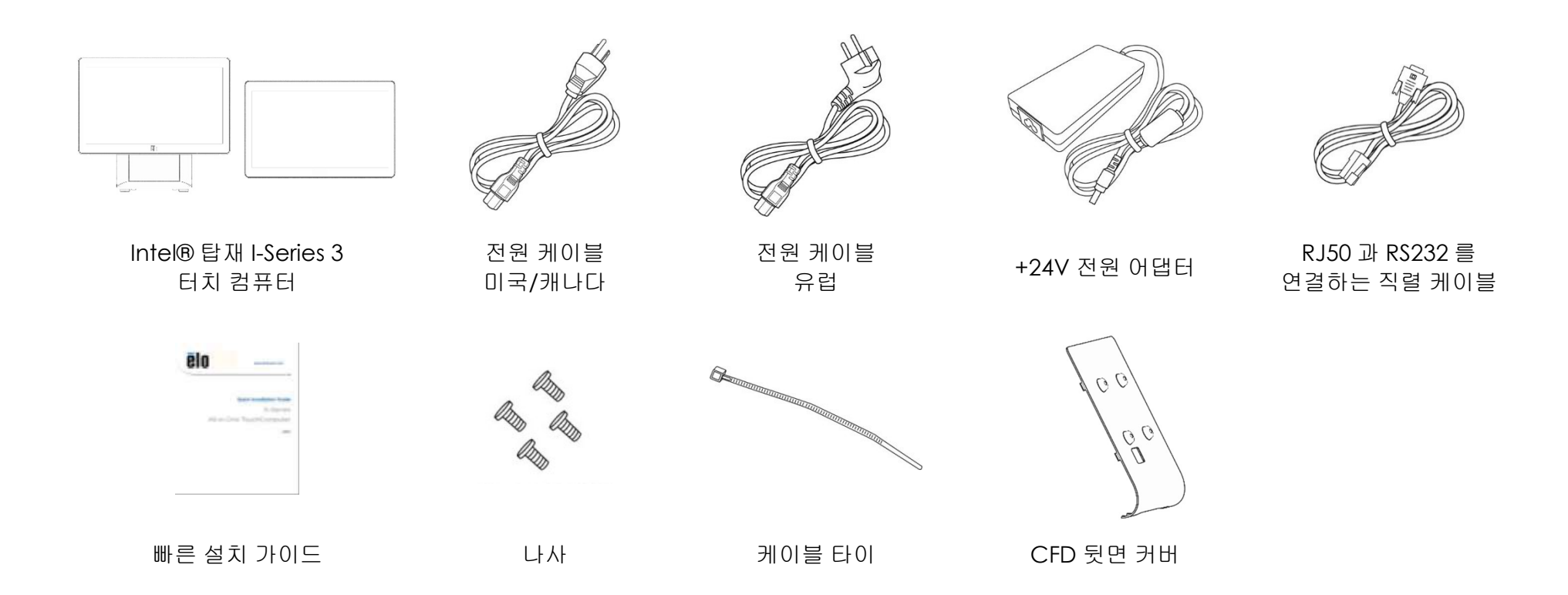

# 디스플레이를 Intel® 탑재 I-Series 3(스탠드 포함)에 적합한 위치로 조정

이 터치 컴퓨터는 다양한 배치 시나리오에 맞게 모니터의 기울기를 조정할 수 있는 기능이 있습니다. 기울기 조정은 아래와 같습니다. (아래에 표시된 모델은 15.6" 모델입니다)

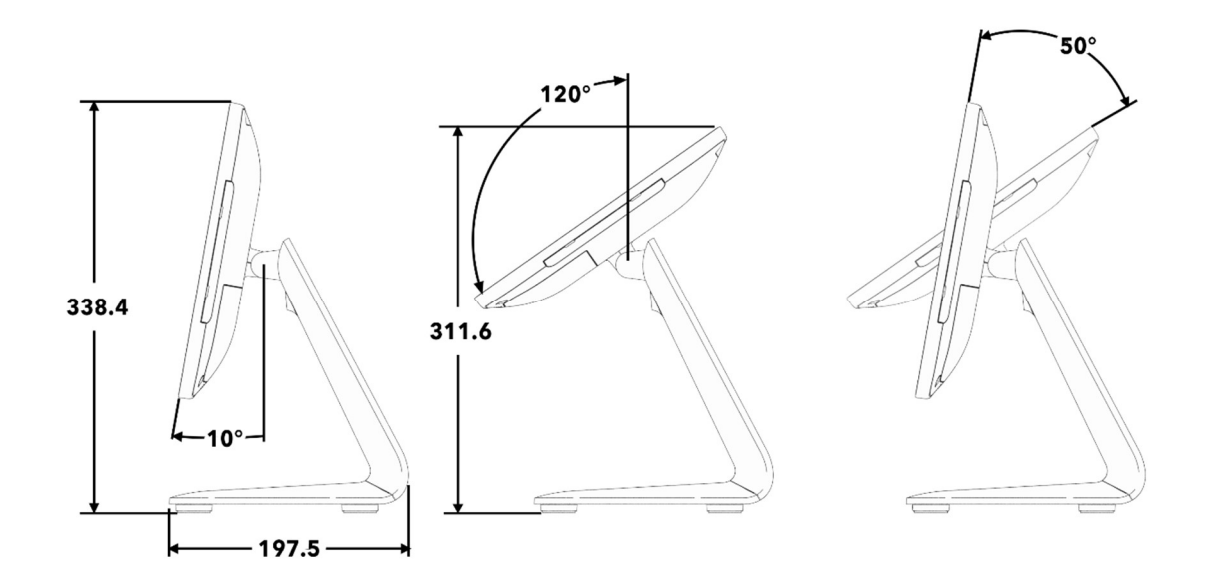

# Intel® 탑재 I-Series 3(스탠드 포함)용 Customer-Facing 디스플레이(CFD) 장착

AIO 는 스탠드 뒷면에 10"~13" CFD 장착을 수용합니다. CFD 를 조립하려면 아래 단계를 따르십시오.

1. 뒷면 스탠드 커버를 연결하는 나사 2 개를 제거합니다. 아래로 밀어 스탠드에서 분리하여 뒷면 스탠드를 제거합니다.

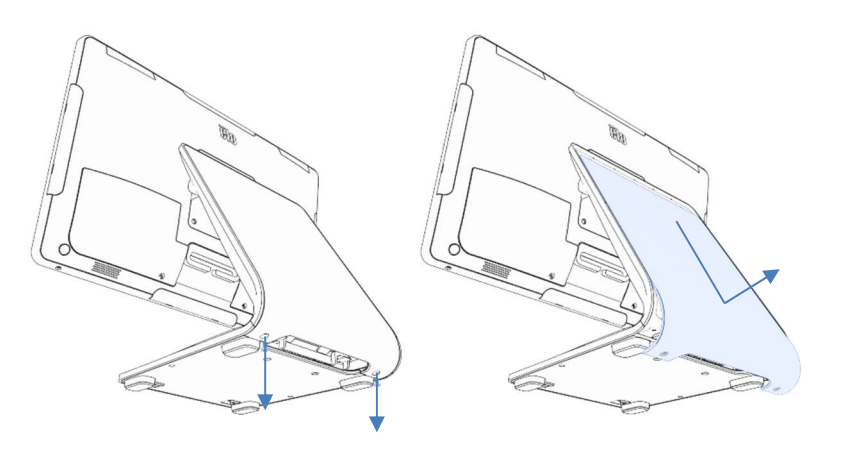

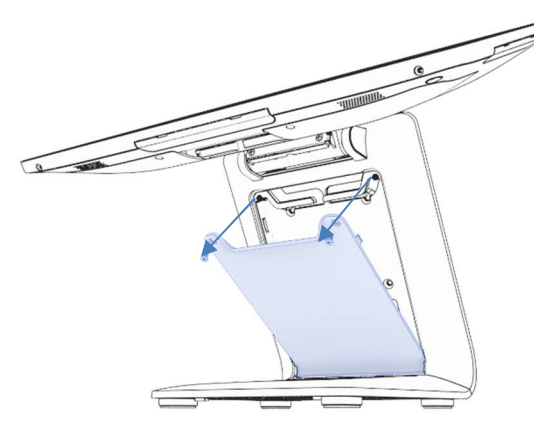

2. 1 단계의 절차를 거꾸로 하여 CFD 커버를 조립합니다.

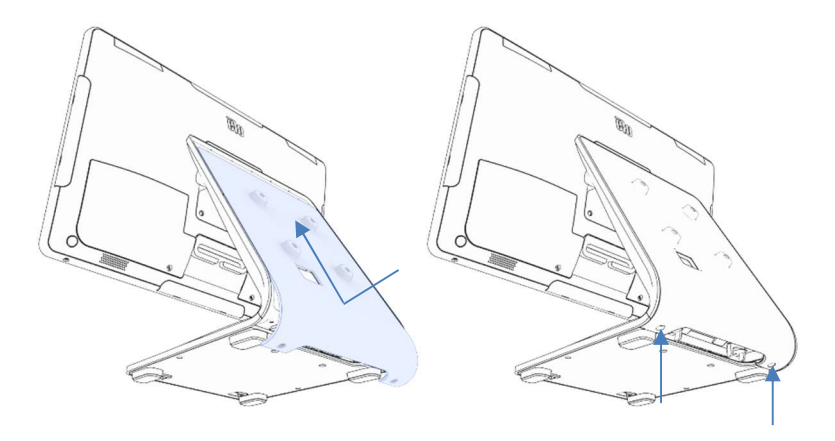

3. 나사 2 개를 제거하여 스탠드 도어를 분리합니다. 4. USB-C 케이블(Elo P/N E969524, 포함 안 됨)을 CFD 에 연결합니다. 그림처럼 케이블을 CFD 커버/스탠드의 구멍에 케이블을 통과시키고 AIO 에 연결합니다. 포함된 4 개의 M4 나사를 사용하여 CFD 를 스탠드에 부착합니다. 도어를 다시 장착합니다.

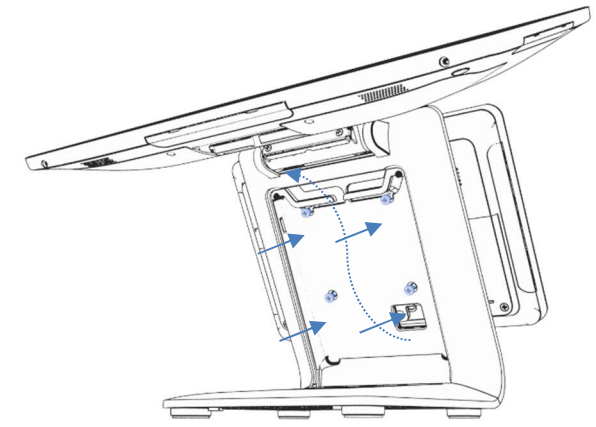

# Intel® 탑재 I-Series 3(스탠드 포함)용 카운터 톱에 장착

AIO 는 스탠드를 카운터 톱에 영구 장착하는 것을 수용합니다. 아래 단계를 따르십시오.

1. 나사 2 개를 제거하여 스탠드 도어를 분리합니다.

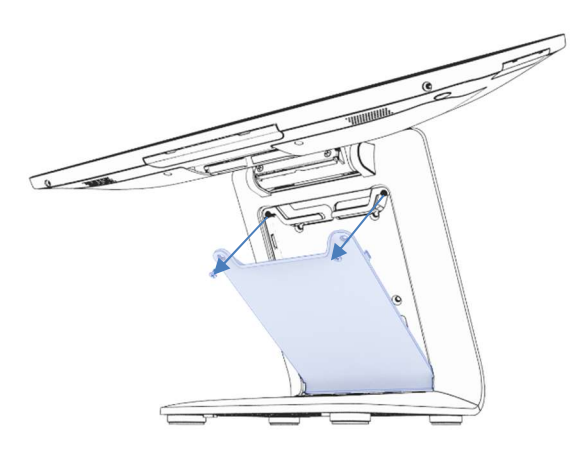

2. 베이스 커버 뒷면의 플라스틱 스냅 2 개를 누르고 베이스 커버를 앞으로 밀어 제거합니다.

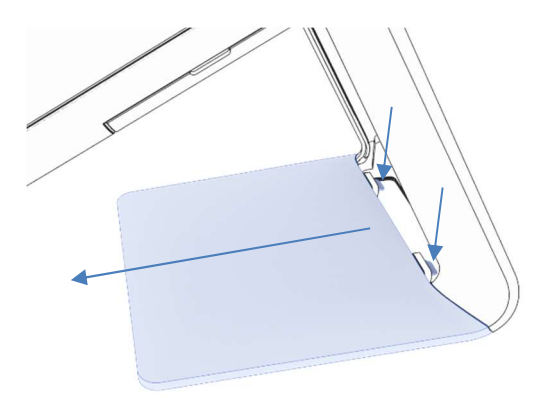

3. 나사 2 개를 아래 그림의 구멍에 통과하여 장착합니다. 나사 크기와 공간격은 축적 도면을 참조하십시오.

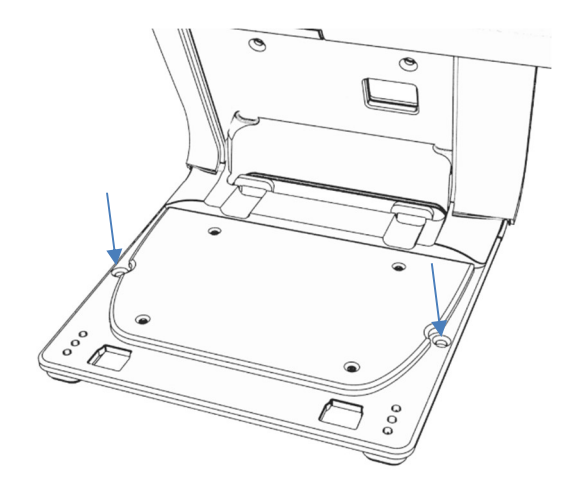

4. 1 및 2 단계를 거꾸로 하여 베이스 커버와 도어를 다시 장착합니다.

# Intel® 탑재 I-Series 3(스탠드 제외)용 뒷면 VESA 마운트

장착을 위해 제품 뒷면 중앙에 VESA 패턴이 제공됩니다. 15"/15.6"의 경우 75x75mm 장착 패턴이 제공됩니다(VESA MIS-D, 75, C 와 호환됨). 자세한 내용은 MS 도면을 참조하십시오.

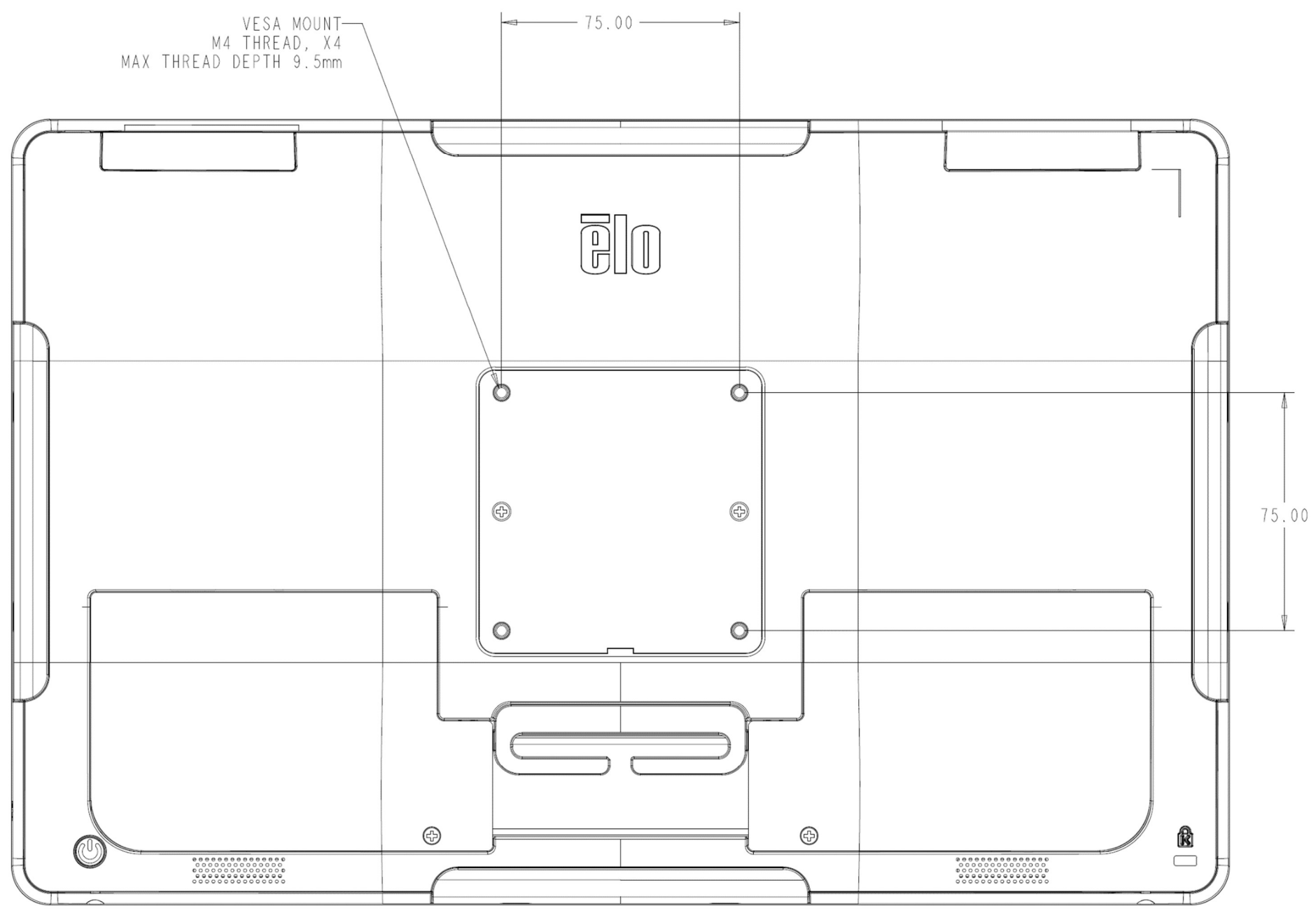

사용 설명서: Intel® 탑재 I-Series 3 UM600743 Rev A, 15/39 페이지

### 다른 크기의 100x100mm 장착 패턴이 제공됩니다(VESA MIS-D, 100, C 와 호환됨). 자세한 내용은 MS 도면을 참조하십시오.

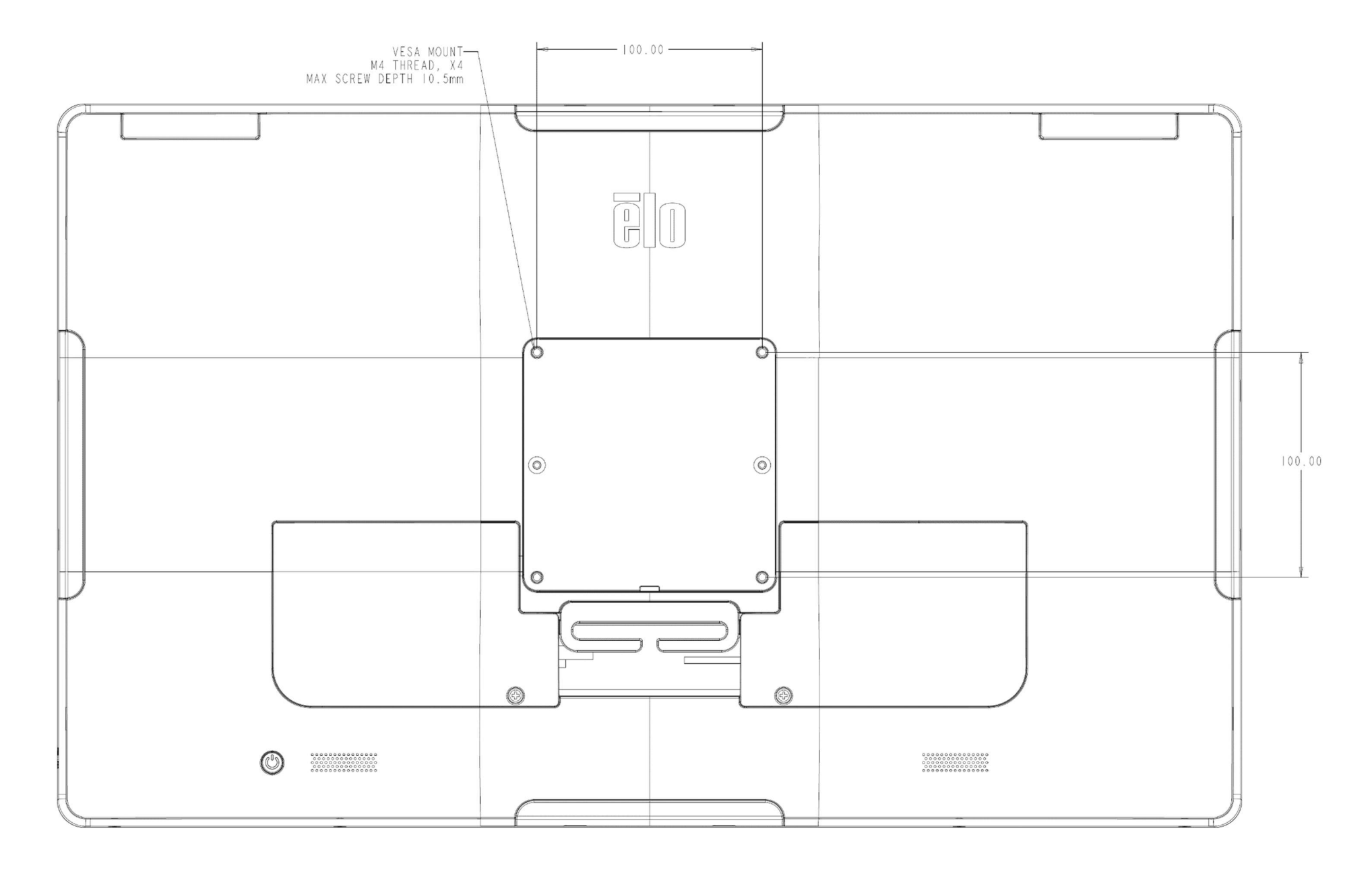

# 3 절: 조작

### 일반적인 정보

이 절에서는 Elo 일체형 터치 컴퓨터 고유의 특장점에 대해서 설명합니다.

### 전원 LED

Intel® 탑재 I-Series 3 는 터치 컴퓨터 상태를 나타내는 전원 LED 가 있습니다. 아래 표는 LED 상태와 이에 해당하는 색을 표시합니다.

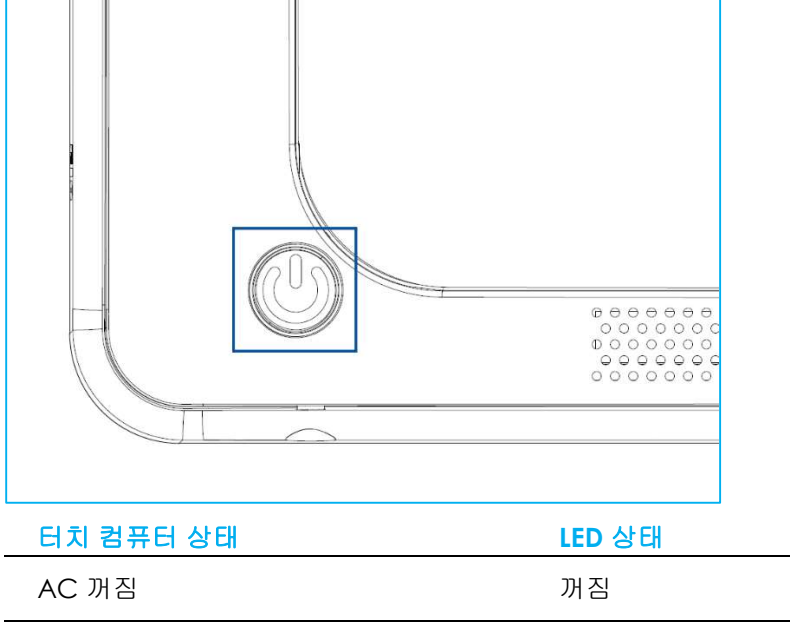

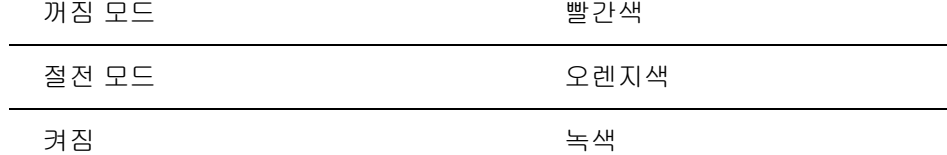

스크린을 터치하면 시스템이 절전 모드에서 해제됩니다(마우스를 움직이거나 키보드 키를 누르는 것과 같음).

# 이더넷 LAN LED

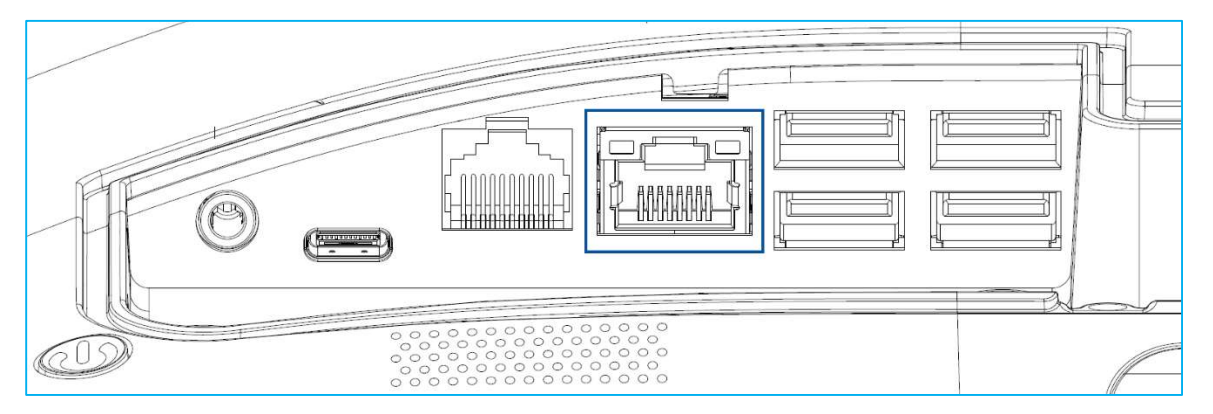

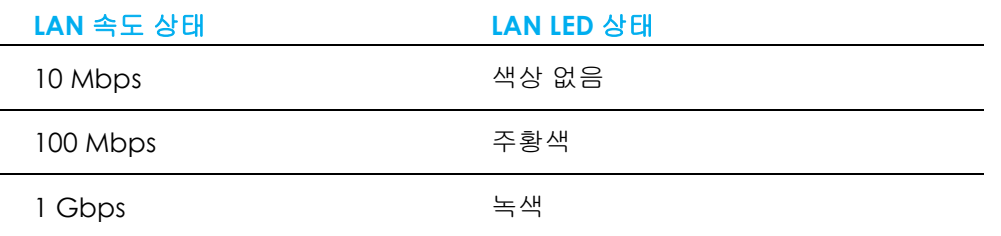

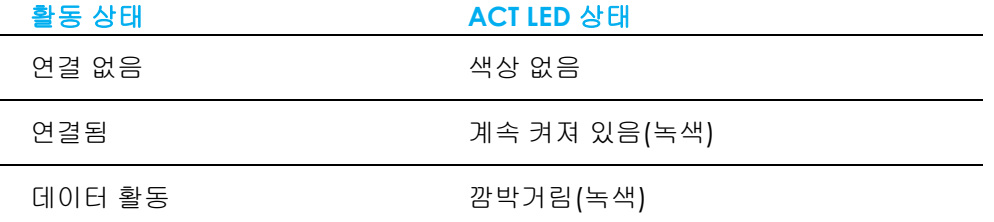

# 터치

이 터치 스크린 디스플레이는 공장에서 보정되었으므로 수동으로 추가 보정을 할 필요가 없습니다.

## 운영 체제 설치하기

운영 체제가 구성되어 있는 경우, 운영 체제의 초기 설치에 약 5 ~ 10 분이 소요됩니다. 터치 컴퓨터 하드웨어 구성과 연결된 장치에 따라 시간이 더 걸릴 수 있습니다.

터치 컴퓨터에서 Microsoft® Windows® 운영 체제를 설치하려면 전원 버튼을 눌러 터치 컴퓨터를 켠 후 화면 지시를 따르십시오. Elo 는 모든 드라이버가 Windows 운영 체제에 맞게 로드되었는지 확인하는 공정을 거쳤습니다. 사용자 자신만의 이미지를 만들어서 많은 시스템에 복제할 계획이라면, 지원되는 Elo 이미지 또는 Elo 드라이버 팩으로 시작해야 합니다. 당사 지원 팀에 도움을 요청하는 방법도 있습니다.

# 복구 플래시 드라이브 만들기

모든 Windows 10 터치 컴퓨터는 Windows 바탕화면에 Elo 복구 유틸리티가 내장되어 출하됩니다. 이 유틸리티는 구입하신 운영 체제에 근거하여 복구 플래시 드라이브를 만들 수 있습니다. **복구 플래시 드라이브를 즉각 만드십시오**. 뜻하지 않게 HDD/SSD 복구 파티션이 삭제되거나 액세스할 수 없게 되는 경우에 시스템을 복구하려면 복구 플래시 드라이브를 이용해야 합니다.

다음 절차는 이 유틸리티를 사용하여 복구 플래시 드라이브를 만드는 방법입니다.

- 1. 빈 플래시 드라이브를 시스템에서 사용 가능한 USB 포트에 꽂습니다.
- 2. 바탕화면에서 EloRestoreUtility 아이콘을 오른쪽 클릭하고 "Run as administrator(관리자로서 실행)"를 선택합니다.
- 3. 드라이브를 선택하고 "시작" 버튼을 클릭하여 프로세스를 시작합니다.  $\Box$   $\times$

**M** Elo OS Restore Utility USB Stick Creator

#### Elo OS Restore Utility USB Stick Creator

Select the drive

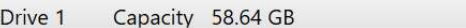

Warning, this will destroy all information on the selected drive.

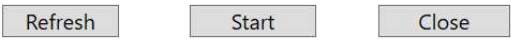

Version: 10.0.17763-1809-230210-M-ELO

4. "계속"을 클릭하여 계속 진행합니다. 이 단계는 시스템 구성과 플래시 드라이브 성능에 따라 10-20 분 소요됩니다. 이 과정에서 모든 데이터가 손실된다는 점에 유의하십시오.

 $\Box$   $\times$ 

 $\sim$   $\times$ 

#### Elo OS Restore Utility USB Stick Creator

Select the drive

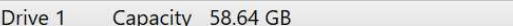

This will wipe all the data on the disk, are you sure?

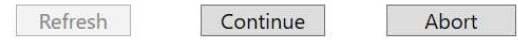

Version: 10.0.17763-1809-230210-M-ELO

5. "다음과 함께 USB 스틱 완료" 메시지가 표시되면 플래시 드라이브를 꺼내고 "닫기"를 클릭하여 이 프로그램에서 나갑니다.

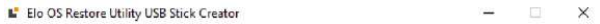

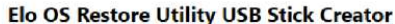

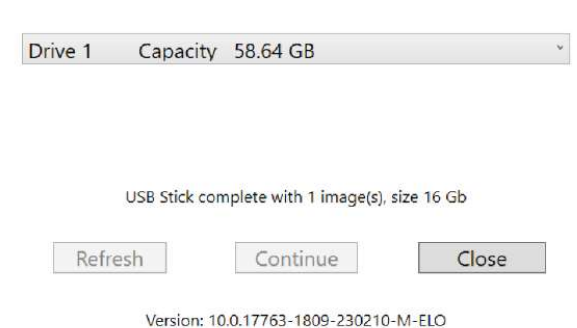

- 6. 시스템이 파손되어 복구 플래시 드라이브를 사용해야 하는 경우에는 시스템을 다시 부팅하고 F11 을 여러 번 눌러서 **장치 부팅 메뉴**로 들어갑니다. 그런 다음 "boot from flash drive(플래시 드라이브에서 부팅)"을 선택합니다.
- 7. 다음 UI 가 표시되면 "Windows OS 이미지 배포(복구 파티션 포함)" 버튼을 클릭합니다. Main UI - OSRT (UEFI Firmware)  $\vert$  x

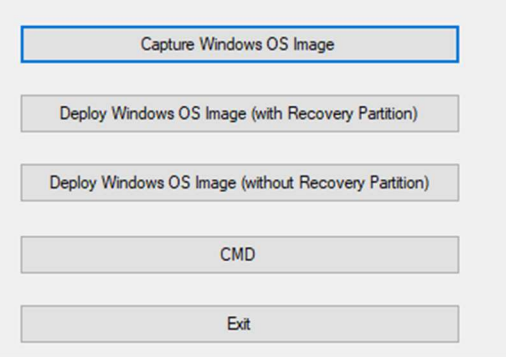

8. 화면 지시를 따라 설치 절차를 완료한 후 프로그램에서 나갑니다.

참고: 복구 과정에서 모든 데이터가 삭제됩니다. 필요한 경우 사용자가 파일을 백업해야 합니다. Elo Touch Solutions 는 손실된 데이터나 소프트웨어에 대한 책임을 지지 않습니다.

참고: 최종 사용자는 Microsoft 의 라이선스 계약을 준수해야 합니다.

# 운영 체제 복구하기

어떤 이유로든 터치 컴퓨터의 운영 체제를 공장 설정값으로 복구해야 하는 경우에는 아래의 절차를 따라 시스템을 복구할 수 있습니다. 이 과정에서 모든 고객 설정값과 데이터가 손실된다는 점에 유의하십시오. 계속 진행하기 전에 모든 데이터, 설정값 및 고객이 설치한 소프트웨어를 완전히 백업하십시오.

- 1. 시스템을 완전히 끕니다.
- 2. 시스템을 켭니다.
- 3. 다음 화면이 나타나면 "UEFI Recover Operating System(UEFI 운영 체제 복구)"을 탭핑해서 선택합니다.

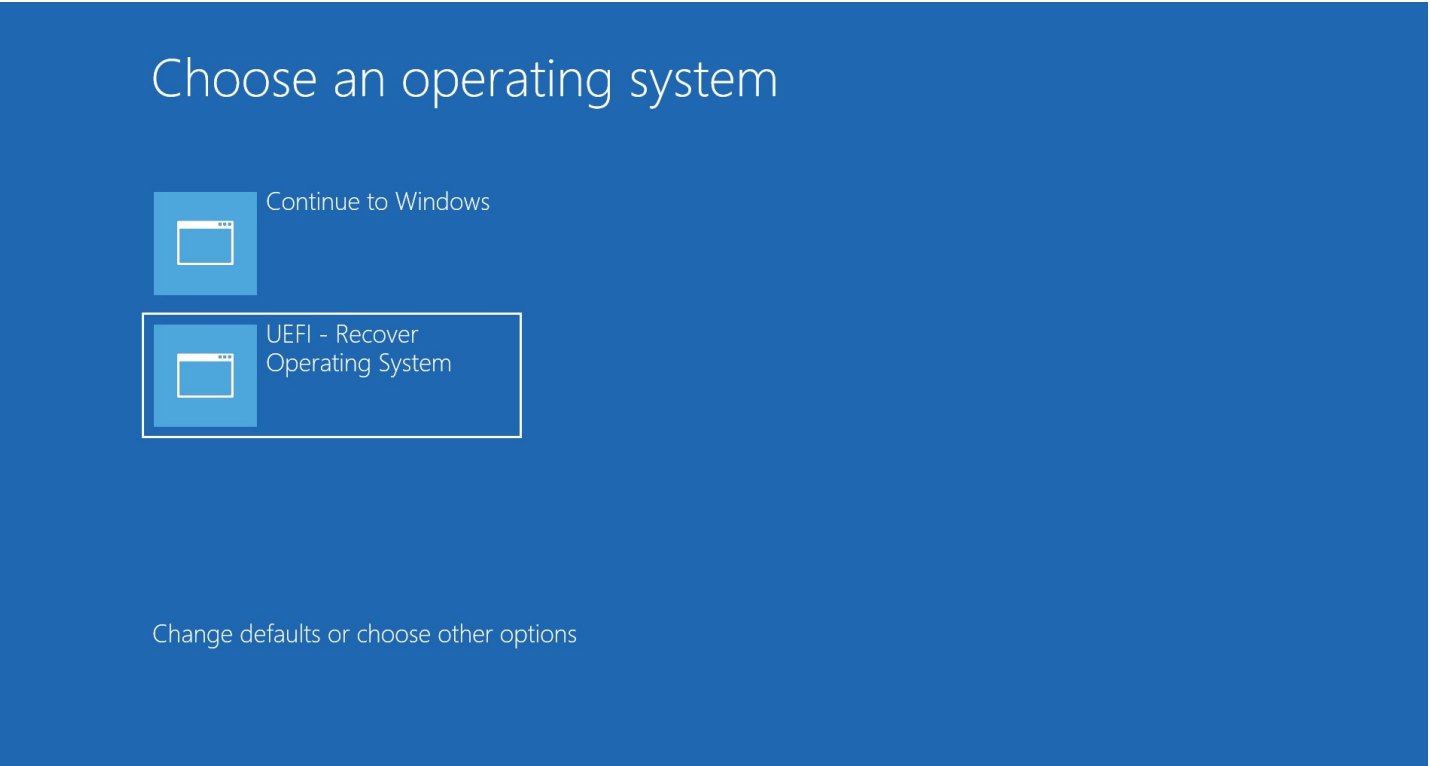

### 4. 다음 사용자 인터페이스(UI)가 표시됩니다.

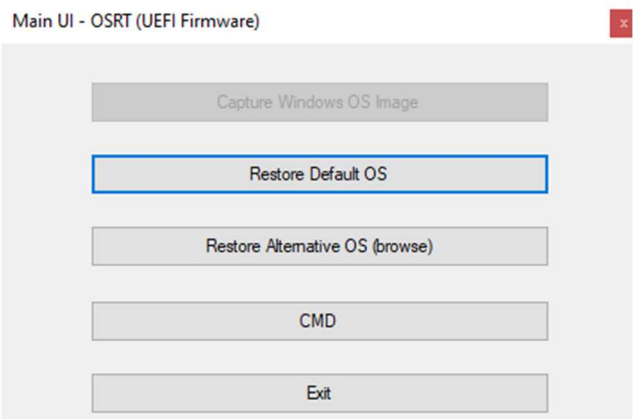

- 5. "기본 OS 복구"를 선택합니다. 시스템이 자동적으로 하드웨어를 테스트합니다. 테스트 과정이 완료되면 "시작" 버튼을 눌러 시스템 복구 기능을 수행합니다. 이 절차에서는 기본 하드 드라이브가 다시 포맷됩니다. 복구 절차를 수행하기 전에 데이터를 백업하십시오.
- 6. 백업이 완료되면 Close (닫기) 버튼을 클릭합니다. 시스템이 Elo Recovery Solution 의 기본 메뉴로 돌아갑니다. 그런 다음 Exit (끝내기) 버튼을 클릭하여 시스템을 다시 시작합니다.

참고: 복구 과정에서 모든 데이터가 삭제됩니다. 필요한 경우 사용자가 파일을 백업해야 합니다. Elo Touch Solutions 는 손실된 데이터나 소프트웨어에 대한 책임을 지지 않습니다.

참고: 최종 사용자는 Microsoft 의 라이선스 계약을 준수해야 합니다.

# 4 절: 옵션 및 업그레이드

# 옵션 업그레이드 추가하기

Elo 는 사용자 장치와 원활하게 작동할 수 있도록 다음과 같은 자격을 갖추었습니다. 전체 설치 및 설정 지침은 현장 설치 키트와 함께 제공됩니다. 가격에 대해서는 Elo 공인 대리점 또는 부가가치 파트너에게 문의하십시오.

- 8GB 4800MHz DDR5 SO-DIMM(E466053)
- **16GB 4800MHz DDR5 SO-DIMM(E466237)**
- **32GB 4800MHz DDR5 SO-DIMM(E466430)**
- **M.2 PCIe(NVMe) 128GB SSD(E466613)**
- M.2 PCIe(NVMe) 256GB SSD(E466803)

### 참고: SO-DIMM 또는 SSD 변경 시 뒷면 커버를 열어야 합니다. 제대로 조작하지 않을 경우 IP54 전체 인클로저를 무력하게 하거나 다른 예기치 못한 문제가 발생할 수 있습니다. Elo 기술 지원에 문의하십시오.

# 옵션 주변장치 키트

아래의 옵션 액세서리와 예비 부품은 Elo Touch Solutions 에서 구입할 수 있습니다. 괄호 안에 Elo 주문 가능 부품 번호가 나와 있습니다.

- 10" LCD 고객 디스플레이(10 터치 E045337) / 10" LCD 고객 디스플레이(터치 없음 E138394) 13" LCD 고객용 디스플레이(10 touch – E683595)
	- 최상의 디스플레이 환경과 호환성을 보장하기 위해서는 이 터치 컴퓨터 시스템에 Elo 인증 USB-C 케이블만 사용하십시오.
- 자기 스트립 리더(E001002)
	- 이 터치 컴퓨터 시스템에 사용할 수 있는 USB 인터페이스가 내장된 MSR.
- 후면 고객용 디스플레이 키트(E001003)
	- 이 터치 컴퓨터 시스템에 사용할 수 있는 USB 인터페이스가 내장된 VFD(진공 형광 디스플레이).
- 생체 인식형 지문 인식기(E134286)
	- 이 터치 컴퓨터 시스템에 사용할 수 있는 USB 인터페이스가 내장된 지문 인식 장치.
- Elo Edge Connect™ 웹캠(E201494)
	- 이 터치 컴퓨터 시스템에 사용할 수 있는 USB 인터페이스가 내장된 2D 웹 카메라.
- Elo Edge Connect™ 3D 카메라(E134699)
	- 이 터치 컴퓨터 시스템에 사용할 수 있는 USB 인터페이스가 내장된 3D 카메라.
- Elo Edge Connect™ 상태 표시등(E644767)
	- 이 터치 컴퓨터 시스템에 사용할 수 있는 USB 인터페이스가 내장된 상태 표시등.
- 2D 스캐너 바코드 스캐너(E384627/E245047/E393160)
	- 이 터치 컴퓨터 시스템에 사용할 수 있는 USB 인터페이스가 내장된 2D 바코드 스캐너.

#### Elo Edge Connect™ RFID(E673037)

- 이 터치 컴퓨터 시스템에 사용할 수 있는 USB 인터페이스가 내장된 NFC 리더(RFID).
- eDynamo 용 EMV 크래들(E375343)
	- EMV 크래들 키트는 MagTek eDynamo 장치용으로 고안되었으며, 이 터치 컴퓨터 시스템에 사용할 수 있습니다.
- BT 및 USB 탑재 Ingenico RP457c 용 EMV 크래들(E710930)
	- EMV 크래들 키트는 Ingenico RP457c 장치용으로 고안되었으며, 이 터치 컴퓨터 시스템에 사용할 수 있습니다.
- 오디오 잭, BT 및 USB 탑재 Ingenico RP457c 용 EMV 크래들(E586981)
	- EMV 크래들 키트는 Ingenico RP457c 장치용으로 고안되었으며, 이 터치 컴퓨터 시스템에 사용할 수 있습니다.
- 6 피트 Elo 인증 USB-C 케이블(E710364) / 2 피트 Elo 인증 USB-C 케이블(E969524)
	- 이 원격 마운팅 옵션용 인증 케이블을 주문하여 Elo USB-C 모니터의 디스플레이 품질과 호환성을 보장받으십시오.
- 24V 180W 파워 브릭 키트(E845269)
	- 24V 180W 파워 브릭 키트는 이 터치 컴퓨터 시스템에 맞게 설계되었습니다.
- I-Series 3, 15"/15.6" AiO 스탠드(E466998)
	- 15"/15.6" AiO 스탠드는 이 터치 컴퓨터 시스템에 맞게 설계되었습니다.
- I-Series 3, 17"/21.5" AiO 스탠드(E467190)
	- 17"/21.5" AiO 스탠드는 이 터치 컴퓨터 시스템에 맞게 설계되었습니다.

참고: 2 차 디스플레이 모니터가 설치되어 있지만 USB-C 포트가 없을 경우 이 터치 컴퓨터 시스템에 연결하기 위해 USB-C - HDMI 케이블을 구매해야 합니다. Elo 는 아래에 나열된 공인 USB-C - HDMI 어댑터를 취급합니다. 지역 판매점에서 이러한 케이블을 구매하십시오.

- Uni USB-C HDMI 케이블(4K@60Hz)
- Cable Creation USB-C HDMI 케이블(4K@60Hz)

# 5 절: 기술 지원

터치 컴퓨터 디스플레이에 문제가 발생할 경우 다음 제안을 참조하십시오. 그래도 문제가 지속될 경우 해당 지역 대리점이나 Elo 고객 서비스 센터로 연락하십시오. 전세계 기술 지원 센터 전화 번호는 이 사용 설명서 마지막 페이지에 나와 있습니다.

# 흔히 발생하는 문제점에 대한 해결책

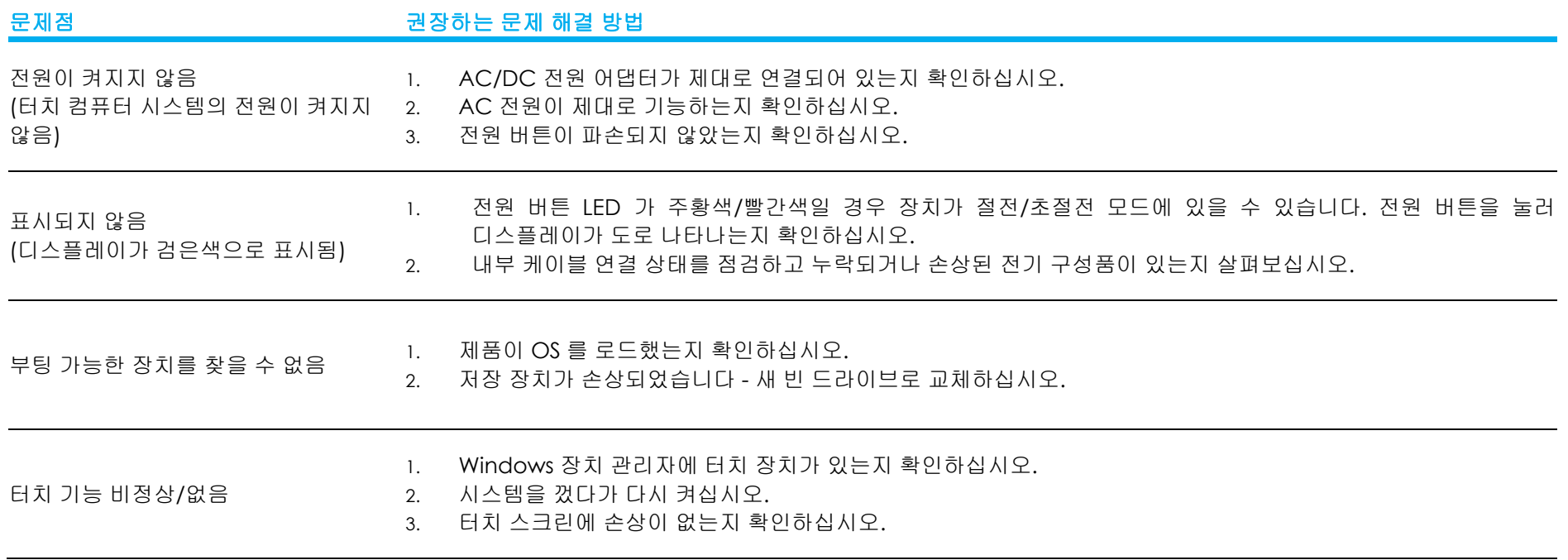

# 기술 지원 지원

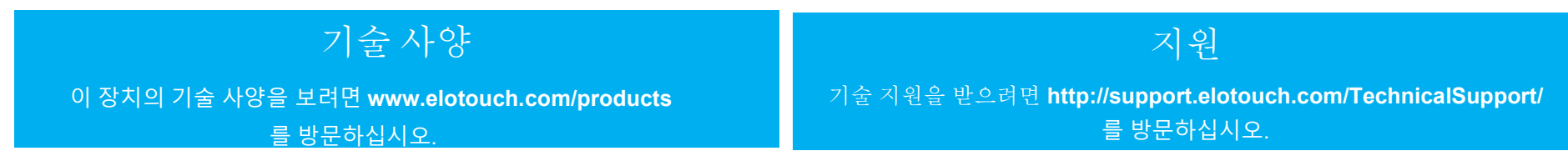

전 세계 기술 지원 센터 전화 번호는 이 설명서 마지막 페이지에 나와 있습니다.

# 6 절: 안전 및 유지 보수

### 안전

● 감전 위험을 피하려면 모든 안전 지침을 준수하고 터치 컴퓨터를 분해하지 마십시오. 이 장치는 사용자가 수리할 수 있는 제품이 아닙니다.

- 환기 슬롯을 막거나 안에 물체를 넣지 마십시오.
- Elo 터치 컴퓨터 시스템은 AC/DC 전원 어댑터를 갖추고 있습니다. 손상된 AC/DC 전원 코드를 사용하지 마십시오. 반드시 Elo 에서 터치 컴퓨터 시스템용으로 제공한 AC/DC 전원 어댑터를 사용하십시오. 승인되지 않은 AC/DC 전원 어댑터를 사용하면 보증이 무효화될 수 있습니다.
- 시스템을 정비하고 아래에 지정된 환경 조건에서 실행되는지 확인하십시오.
- 장비 전원 공급 코드는 접지 연결이 있는 콘센트에 연결해야 합니다.
- 배터리를 잘못된 타입으로 교체하면 폭발 위험이 있습니다. 다 사용한 배터리는 지침에 따라 폐기하십시오.
- 장치를 분해하기 전에 반드시 전원을 분리하십시오. 인클로저는 전원 입력을 복원하는 동안 완전히 조립되어 있어야 합니다. 부품을 다루기 전에 전원을 끄고 30 분 정도 기다리십시오.

#### 작동 및 보관을 위한 환경 조건

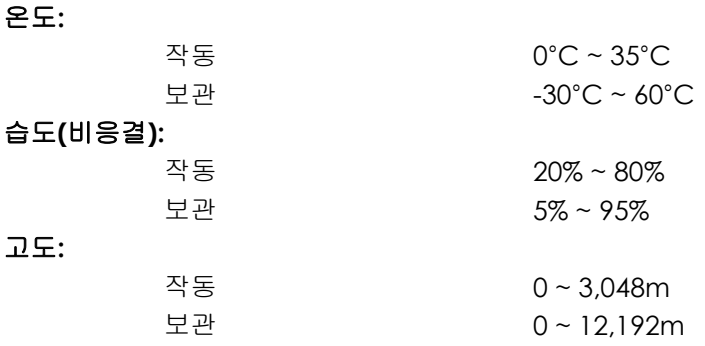

정격 전력

24V, 7.5 Amps(최대)

#### 방진 방수

IP54 - 다음 조건에서 사용해야 합니다.

 모든 커넥터와 주변장치 커버를 완전히 밀봉된 상태로 유지해야 합니다. 전원 어댑터는 IP54 등급을 준수하지 않습니다. 가로 방향에서만 IP54 등급을 준수하며, 화면이 위 또는 아래를 향해 장착된 경우에는 이 등급을 준수하지 않습니다.

### 참고: 열 보고서에 통과 공기 흐름 0.5m/s + CPU 최소 보장 전력 조건이 나와 있습니다. 미 OS SKU 의 경우 더 나은 성능을 위해 Elo 최적화 TDP 도구를 설치하는 것이 좋습니다.

# 전원 어댑터 지원 주의 사항

다음 주의 사항은 Elo 터치 컴퓨터 시스템의 전원 USB 기능을 사용할 때 도움이 됩니다.

● 총 180W 를 초과하지 마십시오. 아래의 전력을 선택하고 Elo 주변장치나 다른 장치를 추가한 다음 180W 미만인지 확인하십시오. 응용 분야의 전원 요구사항에 대한 도움이 필요할 경우 Elo 지원 팀에 문의하여 설정 및 계산에 대한 도움을 받으십시오. (참고: 아래 표 조건은 16GB DIMM/256GB SSD 가 장착된 15"/21.5" i5 및 모든 크기의 i7, 8GB DIMM/128GB SSD 가 장착된 기타 모니터에 적용됩니다)

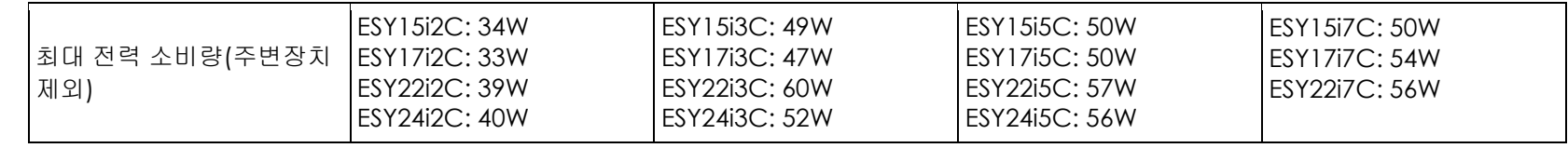

Elo PN 에 해당되는 전원 어댑터 이름 목록은 아래 표와 같습니다.

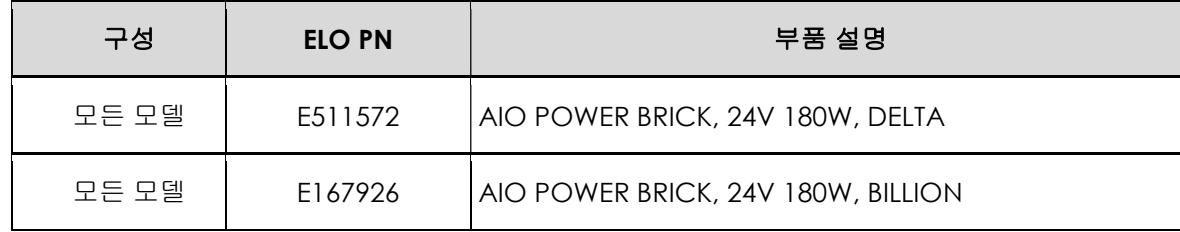

# 관리 및 취급

다음 팁은 터치 컴퓨터의 성능을 최적의 상태로 유지하는 데 도움이 될 것입니다.

- 청소하기 전에 AC 전원 케이블을 뽑으십시오.
- 장치(터치 스크린 제외)를 닦을 때 연성 세제에 가볍게 적신 깨끗한 천을 사용하십시오.
- 장치를 항상 건조하게 유지하는 것이 중요합니다. 장치 안팎에 액체를 쏟지 마십시오. 기기 안으로 액체가 흘러 들어간 경우 장치를 끄고 전원을 다시 켜기 전에 전문 기술자에게 점검을 의뢰하십시오.
- 표면을 긁을 수 있는 천이나 스폰지로 스크린을 닦지 마십시오.
- 터치 스크린을 청소할 때 유리 세정제를 묻힌 깨끗한 천이나 스폰지를 사용하십시오. 절대로 세정제를 터치 스크린에 직접 바르지 마십시오. 알코올(메틸, 에틸 또는 이소프로필), 시너, 벤젠 또는 그밖의 연마성 세정제를 사용하지 마십시오.
- 주변 온도가 사양에 지정된 값 이내에서 유지되도록 하고 환기 슬롯을 막지 마십시오.
- 본 터치 컴퓨터는 옥외용으로 설계되지 않았습니다.

# 폐전기전자제품(WEEE) 처리지침

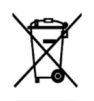

본 제품을 일반 쓰레기와 함께 폐기해서는 안 됩니다. 본 제품은 회수와 재활용이 가능한 시설에 맡겨야 합니다. 제품의 사용 수명이 끝나면 현지 법규에 따라 폐기하십시오. Elo 는 세계의 특정 지역에서 재활용 계약을 체결해두었습니다. 이러한 계약업체를 이용할 수 있는 방법에 대한 정보는 다음 웹사이트를 참조하십시오.

https://www.elotouch.com/e-waste-recycling-program

# UL 지침

이 터치 컴퓨터의 마더보드에는 리튬 배터리를 들어 있습니다. 배터리를 잘못된 타입으로 교체하면 폭발 위험이 있습니다. 다 사용한 배터리는 지역 지침에 따라 폐기하십시오.

# 경고

- 터치 컴퓨터를 항상 건조하게 유지하는 것이 중요합니다. 터치 컴퓨터의 안이나 위에 액체를 쏟지 마십시오. 터치 컴퓨터가 젖어도 직접 수리하려고 시도하지 마십시오. Elo 고객 서비스 팀에 지침을 요청하십시오.
- \_ 터치 컴퓨터를 지나치게 오래 사용할 경우 시력이 손상될 수 있습니다.
- 시스템을 30 분 사용하고 10 분 동안 휴식을 취하십시오.
- 2세 미만의 유아의 경우 화면을 똑바로 쳐다보면 안됩니다. 2세 이상의 어린이의 경우 하루에 1 시간 이상 화면을 쳐다보면 안됩니다.

# 7 절: 규제 정보

### 전기 안전 정보

제조업체 라벨에 표시되어 있는 전압, 주파수 및 전류 요건을 준수해야 합니다. 규제사항을 준수하지 않고 여기에 지정되어 있는 전원과 다른 전원에 연결할 경우 장치 오작동, 장치 손상 또는 화재 발생의 위험이 있습니다.

본 장비의 내부에 사용자가 직접 수리할 수 있는 부품은 없습니다. 안전상 위험을 일으키는 위험한 전압이 본 장비에 의해 생성됩니다. 서비스는 자격이 있는 서비스 기사만 제공해야 합니다.

설치에 대한 의문이 있는 경우 장비를 주 전원에 연결하기 전에 전기 전문 기술자나 제조업체에 문의하십시오.

### 방출 및 내성 정보

### FCC 적합성을 위한 미국 내 사용자에 대한 공지:

본 장치는 FCC 규칙 15 장의 규정을 준수합니다. 본 장치는 작동 시 다음 두 조건을 만족시켜야 합니다. (1) 이 장치는 유해한 장애를 발생시키지 않으며 (2) 이 장치는 원치 않는 작동을 유발시킬 수 있는 장애를 포함하여 어떠한 장애를 받더라도 이를 견딜 수 있어야 합니다.

적합성 책임 당사자가이 명시적으로 승인하지 않은 변경이나 수정을 할 경우 사용자가 장비를 조작할 권한이 무효화될 수 있음에 유의하십시오.

참고: 본 장비는 FCC 규칙 15 장에 따라 시험되어 클래스 B 디지털 기기를 위한 한도를 준수함이 판명되었습니다. 이러한 한도는 주거지 설치 시 유해 간섭에 대한 합리적인 보호를 제공하기 위한 것입니다. 본 장비는 무선 주파수 에너지를 생성하고, 이용하며, 방출할 수 있기 때문에 본 지침에 따라 설치 및 사용하지 않으면 무선 통신에 유해한 간섭이 야기될 수 있습니다. 그러나 특정 설치에서 간섭이 발생하지 않을 것이라는 보증은 없습니다. 본 장비가 라디오 또는 텔레비전 수신에 유해한 간섭을 발생할 경우(이는 장비를 껐다가 켜서 확인할 수 있음) 사용자는 다음 중 하나 이상의 조치를 취해 간섭 시정을 시도해볼 것을 권장합니다.

- 수신 안테나의 방향이나 위치를 바꾸십시오.
- 장비와 수신기 사이의 거리를 늘리십시오.
- 장비를 수신기가 연결된 콘센트와 회로가 다른 콘센트에 연결하십시오.
- 숙련된 라디오/TV 기술자에게 문의하여 도움을 받으십시오.

이 장비는 사람과 최소 20 cm 간격을 두고 설치하고 작동해야 합니다.

### IC 적합성을 위한 캐나다 사용자에 대한 공지:

본 장비는 캐나다 산업 무선 간섭 규제에 의해 확립된 디지털 장치의 전파 잡음 방출에 대한 클래스 B 한도를 준수합니다.

#### CAN ICES-003(B)/NMB-003(B)

이 장치에는 캐나다 혁신과학경제개발부의 라이센스 면제 표준 RSS 를 준수하는 라이센스 면제 송/수신기가 포함되어 있습니다. 본 장치는 작동 시 다음 두 조건을 만족시켜야 합니다.

(1) 이 장치는 간섭을 일으켜서는 안 됩니다.

(2) 본 장치는 원치 않는 작동을 발생시킬 수 있는 간섭을 포함하여 어떠한 간섭이라도 견딜 수 있어야 합니다.

L'émetteur/récepteur exempt de licence contenu dans le présent appareil est conforme aux CNR d' Innovation, Sciences et Développement économique Canada applicables aux appareils radio exempts de licence. L'exploitation est autorisée aux deux conditions suivantes :

- (1) L'appareil ne doit pas produire de brouillage;
- (2) L'appareil doit accepter tout brouillage radioélectrique subi, même si le brouillage est susceptible d'en compromettre le fonctionnement.

### 유럽연합 내 사용자에 대한 공지:

장비와 함께 제공된 전원 코드와 연결 케이블만 사용하십시오. 제공된 코드와 케이블을 대체하면 전기 안전성이 저하되거나 다음 표준이 요구하는 방출 또는 내성에 대한 CE 마크 인증이 저해될 수 있습니다. 본 정보기술 장비(ITE)는 제조업체 라벨에 장비가 다음 지침 및 표준에 따라 시험되었음을 의미하는 CE 마크를 표시해야 합니다. 본 장비는 유럽 표준 EN 55032 클래스 B 에 표시된 EMC 지침 2014/30/EU 와 유럽 표준 EN 609501 에 표시된 저전압 지침 2014/35/EU 에 의해 요구되는 CE 마크를 위한 요건에 따라 시험되었습니다.

### 모든 사용자를 위한 일반 정보:

본 장비는 무선 주파수 에너지를 생성하고, 이용하며, 방출할 수 있습니다. 본 설명서에 따라 설치 및 사용하지 않으면 본 장비는 라디오 및 텔레비전 통신과의 간섭을 야기할 수 있습니다. 그러나 장소별 요인으로 인해 특정 설치에서 간섭이 발생하지 않을 것이라는 보증은 없습니다.

1. 방출 및 내성 요건을 충족하려면 사용자는 다음을 준수해야 합니다.

- a. 반드시 함께 제공된 I/O 케이블을 이용해서 이 디지털 장치와 컴퓨터를 연결하십시오.
- b. 적합성을 보장하기 위해 제조업체가 제공한 인가된 전원 코드만 사용하십시오.
- c. 사용자는 장비에 대해 적합성 책임 당사자가 명시적으로 승인하지 않은 변경이나 개조를 하면 사용자가 장비를 조작할 권한이 무효화될 수 있음에 유의하십시오.

2. 이 장비가 라디오 또는 텔레비전 수신이나 기타 기기와의 간섭을 야기하는 것으로 보이는 경우:

- a. 장비를 껐다 켜서 이 장비가 방출원인지 확인하십시오. 이 장비가 간섭을 야기하는 것으로 판단되면 다음
	- 조치 중 하나 이상을 사용하여 간섭을 시정하려고 시도하십시오.
	- i. 영향을 받는 수신기로부터 디지털 기기를 멀리 이동하십시오.
	- ii. 영향을 받는 수신기와 관련하여 디지털 기기의 위치를 바꾸십시오(방향 전환).

iii. 영향을 받는 수신기의 안테나 방향을 바꾸십시오.

iv. 디지털 기기를 다른 AC 콘센트에 꽂아 디지털 기기와 수신기가 서로 다른 분기 회로에 있도록 하십시오.

v. 디지털 기기가 사용하지 않는 I/O 케이블을 분리하여 제거하십시오. (분리되지 않은 I/O 케이블은 높은 RF 방출 레벨의 잠재적 원천입니다.)

vi. 디지털 기기를 접지된 콘센트에만 끼우십시오. AC 어댑터 플러그는 사용하지 마십시오. (접지 라인 코드를 제거하거나 절단하면 RF 방출 레벨이 증가할 수 있고, 또한 사용자가 치명적 감전 위험에 처할 수 있습니다.)

추가 도움이 필요할 경우 대리점, 제조업체나 라디오 또는 텔레비전 전문 기술자에게 연락하십시오.

# 인증서 등급

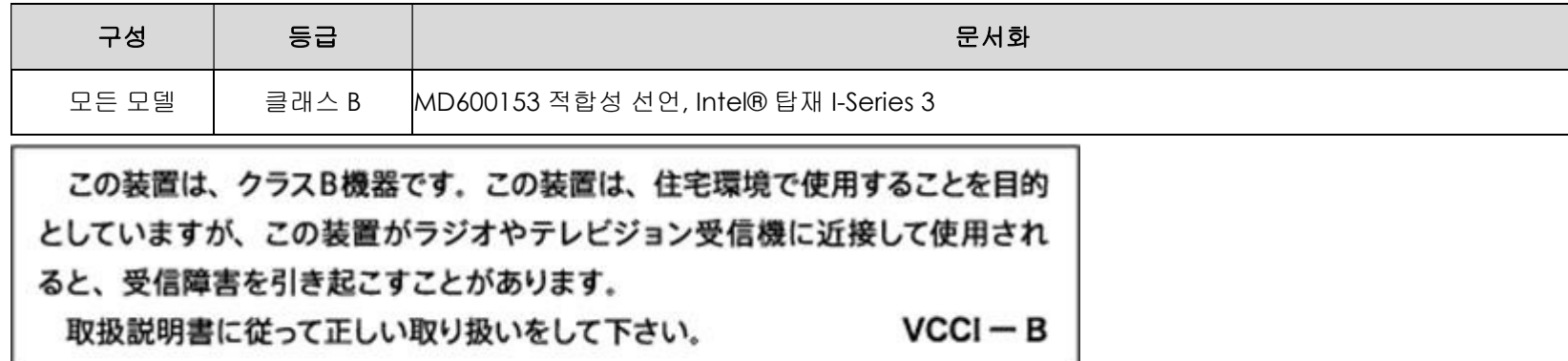

### 무선 장비 지침

Elo 는 무선 장비 유형 Elo POS 가 지침 2014/53/EU 를 준수한다고 선언합니다. EU 적합성 선언 전문은 인터넷 주소 www.elotouch.com에서 볼 수 있습니다.

이 장치는 실내에서만 사용하도록 설계 및 제작되었습니다.

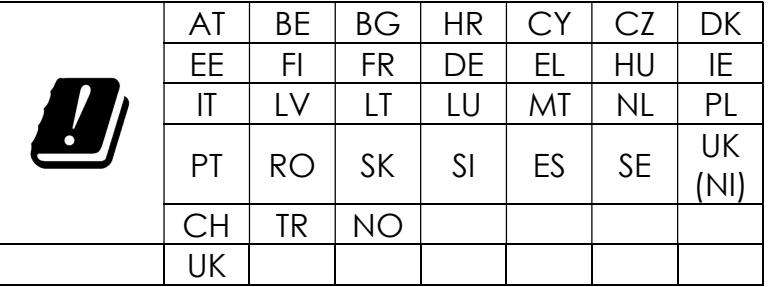

작동 주파수와 무선 주파수 전력은 아래와 같습니다.

- o WLAN 802.11b/g/n/ax 2400MHz-2483.5MHz ≤ 20dBm
- WLAN 802.11a/n/ac/ax 5150MHz-5725MHz <23dBm
- WLAN 802.11a/n/ac/ax 5725MHz-5825MHz <13.98dBm
- WLAN 802.11ax 59450MHz-6425MHz <23dBm
- o Bluetooth BREDRLE 2400MHz-2483.5MHz ≤ 20dBm

### ECC/DEC/ (04)08:

주파수 대역 5150-5350 MHz, 5350-6425 MHz 사용은 위성 서비스의 보호 요구사항에 따라 실내에서 작동하도록 제한되어 있습니다.

# EC R&TTE 지침

무선 장비 시장 출시 및 EEA 관련 지침 1999/5/EC 텍스트 폐지에 관한 회원국 법률의 조화에 따른 2014 년 4 월 16 일 유럽 의회와 유럽 이사회의 유럽연합 지침 2014/53/EU 입니다.

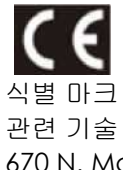

관련 기술 문서 보유 회사: Elo Touch Solutions, Inc. 670 N. McCarthy Boulevard Suite 100 Milpitas, CA 95035 USA.

### 미국

FCC TX ID: PD9AX210NG 포함

### 캐나다

IC ID: 1000M-AX210NG 포함

### 일본

RF :003-220254 TEL :D220163003

電波法により5GHz帯は屋内使用に限ります。

#### 아르헨티나

CNC: C-25568

### 브라질

Anatel: RF :14242-20-04423

Este equipamento não tem direito à proteção contra interferência prejudicial e não pode causar interferência em sistemas devidamente autorizados.

Incorpora produto homologado pela ANATEL sob o número 14242-20-04423.

Este equipamento não tem direito ã proteção contra interferência e não pode causar interferência em sistemas devidamente autorizados.

Para mais informações, consulte o site da Anatel: https://www.gov.br/anatel/pt-br"

### RF 노출 정보(SAR)

본 장치는 테스트를 거친 결과, 무선 주파수(RF) 노출에 대한 적용 가능한 제한을 충족하는 것으로 밝혀졌습니다. 전자파흡수율(SAR)은 신체에서 흡수하는 RF 에너지의 양을 나타냅니다. SAR 테스트는 시험된 모든 주파수 대역에서 가장 높은 인증 전원 수준으로 전송하는 장치의 표준 작동 위치를 사용하여 수행됩니다. 이 장치는 20cm 의 이격 거리에서 테스트되었습니다. 노출 레벨이 테스트 레벨 이하로 유지될 수 있도록 이 장치를 몸에 가까이 두지 마십시오.

# 에너지스타 인증서

Intel® 기반 I-시리즈 3 은 특정 구성에서 Energy Star 8.0 요구 사항을 충족할 수 있습니다. Elo 에 직접 문의하세요.

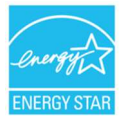

ENERGY STAR 는 미국 환경 보호국(EPA)과 미국 에너지부(DOE)가 운영하는 에너지 효율성 증진 프로그램입니다.

이 제품은 "공장 기본값" 설정에서 ENERGY STAR 자격을 갖추고 있습니다. 공장 기본 설정을 변경하면 ENERGY STAR 등급 자격을 갖추는 데 필요한 제한을 초과할 수 있는 전력 소비가 증가합니다.

ENERGY STAR 프로그램에 대한 자세한 내용은 Energystar.gov 를 참조하세요.

# **ēlo**

6 September 2023

#### **FCC Declaration of Conformity**

Per FCC 47 CFR FCC Part15 subpart B Section 2.1077(a) In accordance with FCC Rules and Regulations

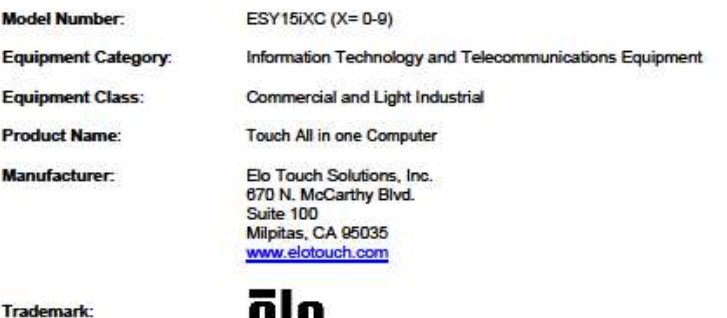

rrauemark.

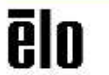

#### **Declaration:**

This device complies with Part 15 of the FCC Rules. Operation is subject to the following two conditions: (1) This device may not cause harmful interference, and

(2) this device must accept any interference received, including interference that may cause undesired operation

Hain Hung -

Kevin Huang Director, Systems Engineering Elo Touch Solutions, Inc.

### 기관 인증

다음과 같은 인증과 마크 가 본 시스템용으로 발급 또는 공표되었습니다.

- 미국 UL, FCC
- 캐나다 cUL, IC
- 독일, TUV
- 유럽 CE
- 호주 RCM
- 영국 UKCA
- 국제적 CB
- 일본 VCCI, MIC
- 아르헨티나 S-Mark
- 브라질 ANATEL
- 멕시코 NOM
- 중국 CCC, SRRC
- RoHS CoC
- Energy Star 8.0 구성 사용 가능, Elo 에 직접 문의해 주세요.

# 마크 설명

1. SJ/T11364-2006 요건에 따라 전자정보 제품에는 다음 오염 통제 로고가 표시됩니다. 본 제품의 환경친화적 사용 기간은 10 년입니다. 본 제품은 하기의 통상적 작동 조건 하에서는 새거나 변형되지 않습니다. 따라서 이 전자정보 제품의 사용으로 심한 환경 오염, 신체 부상 또는 재산 손괴가 야기되지 않습니다.

작동 온도: 0-35/습도: 20%~80%(비응축). 보관 온도: -20~60 / 습도: 10%~95%(비응축).

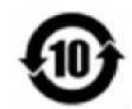

2. 본 제품을 현지 법규에 따라 재생하여 재활용할 것이 권장 및 권고합니다. 본 제품을 아무 생각 없이 처분해서는 안 됩니다.

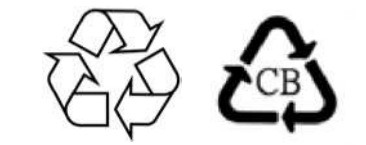

### 중국 RoHS

중국 법률 "전기전자제품 유해물질 사용 제한에 관한 행정 조치"에 따라 이 섹션에는 본 제품에 포함될 수 있는 유해물질의 이름과 함량이 기재되어 있습니다.

구성품 이름 주로 가는 유독성 또는 유해 물질 및 원소 <sup>납</sup>(Pb) 수은(Hg) 카드뮴(Cd) <sup>6</sup> <sup>가</sup> 크롬(Cr6+) 폴리브롬화 비페닐(PBB) 폴리브롬화디페닐 에테르(PBDE) 플라스틱 부품 O O O O O O 금속 부품 X O O O O O O O O O 와이어 및 케이블 어셈블리 X O O O O O LCD 패널 X O O O O O O O O 터치 스크린 패널 X O O O O O O O O O O O O O PCBA X O O O O O 소프트웨어(CD 등) O O O O O O O O O O

# 中国 RoHS 认证

根据中国法律《电器电子产品有害物质限制使用管理办法》,本节将列出本产品可能含有的有害物质的名称和含量。

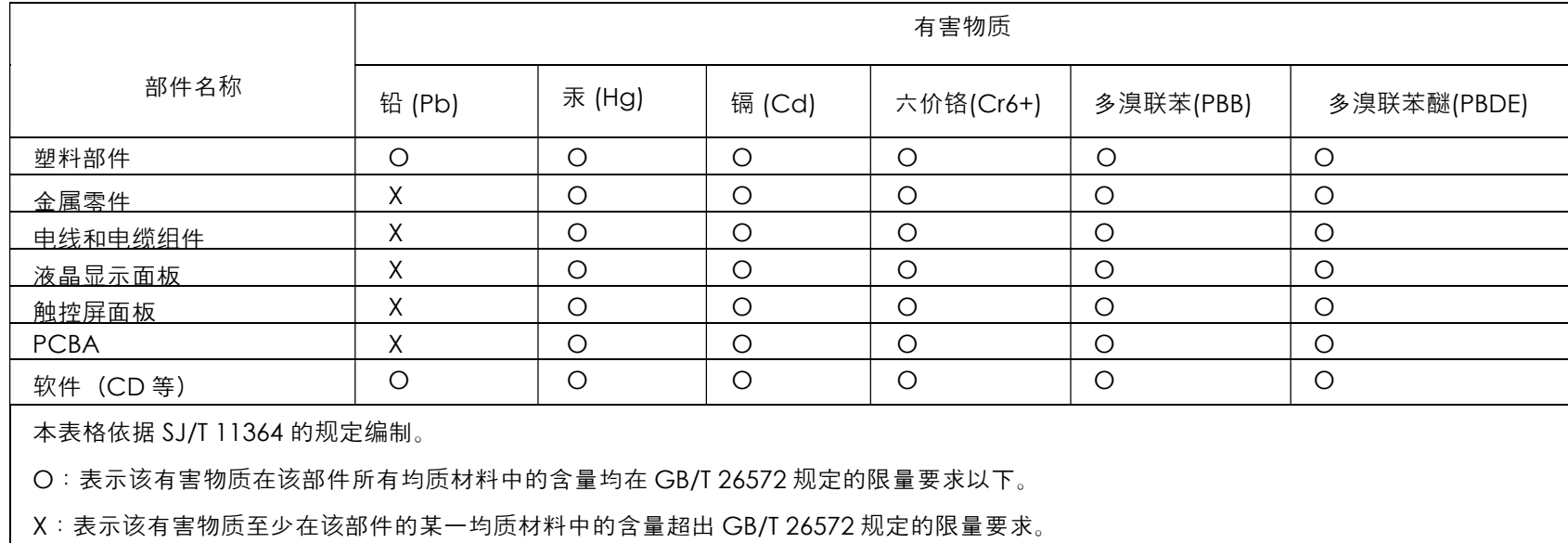

标志说明

(1) 根据 SJ/T11364 的要求,电子信息产品标有以下电子电气产品有害物质限制使用标识。 此产品在 10 年内不会对环境产生影响。

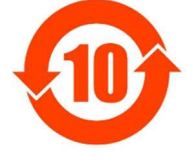

(2) 绿色产品标识

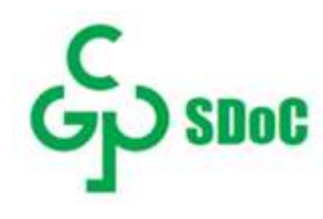

# 8 절: 보증 정보

보증 정보의 경우, http://support.elotouch.com/warranty/를 참조하십시오.

# www.elotouch.com

다음 사항에 대한 최신 정보를 보려면 당사 웹사이트를 방문하십시오 제품 정보 규격 예정되어 있는 이벤트 보도 자료 소프트웨어 드라이버 터치 모니터 뉴스레터 광범위한 Elo 터치 솔루션에 대해 자세히 알려면 당사의 웹사이트 www.elotouch.com 을 방문하거나, 가까운 지점에 전화하십시오.

아메리카 전화 +1 408 597 8000 elosales.na@elotouch.com

유럽 (EMEA) 전화 +32 16 930 136 elosales@elotouch.com 아시아 태평양 지역 전화 +86 (21) 3329 1385 www.elotouch.com.cn

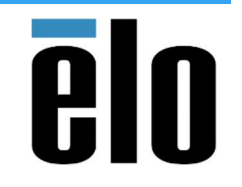

© 2023 Elo Touch Solutions, Inc. 모든 권리 보유.